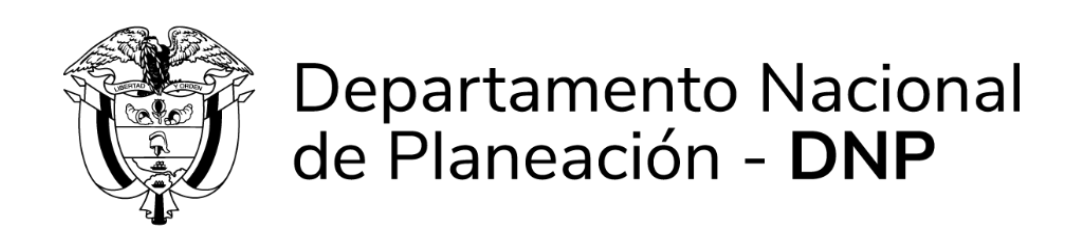

**Departamento Nacional de Planeación Bogotá, 2023**

Este documento es fiel copia del original que reposa en la Oficina Asesora de Planeación. Su impresión se considera copia no co

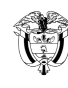

Página 2 de 40 VERSIÓN: 12

### **TABLA DE CONTENIDO**

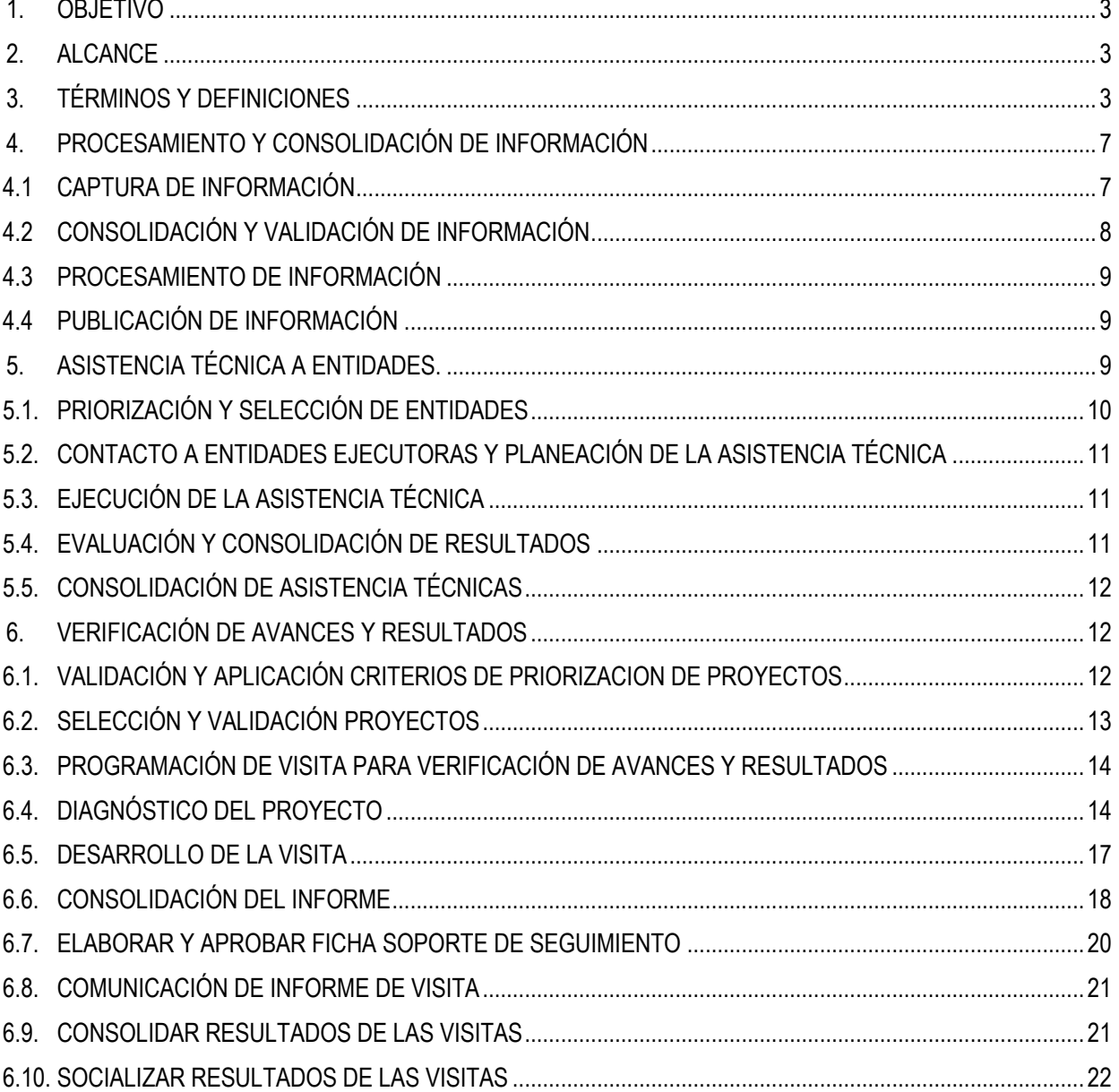

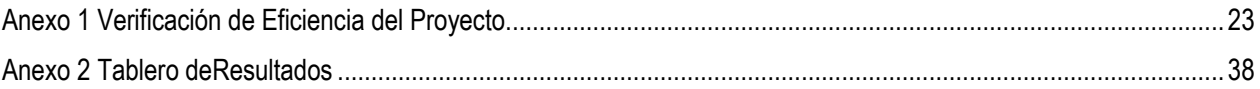

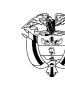

# <span id="page-2-0"></span>**1. OBJETIVO**

Establecer las directrices generales para desarrollar el seguimiento a las inversiones del Sistema General de Regalías, en el marco de las funciones del Sistema de Seguimiento, Evaluación y Control – SSEC.

# <span id="page-2-1"></span>**2. ALCANCE**

Conjunto de actividades que permiten al DNP, como administrador del Sistema de Seguimiento, Evaluación y Control (SSEC), procesar, consolidar y verificar la ejecución de los proyectos de inversión financiados con recursos del SGR, en los términos de su aprobación por parte de la instancia competente.

# <span id="page-2-2"></span>**3. TÉRMINOS Y DEFINICIONES**

Los términos y definiciones utilizados en el presente Manual se encuentran relacionados en el procedimiento **PT-SP-02 Verificación de avance y resultados de la inversión de los recursos del SGR, PT-GI-05 Procesamiento y consolidación de información y PT-AT-04 Acompañamiento en aspectos de competencia del DNP** además de los establecidos a continuación:

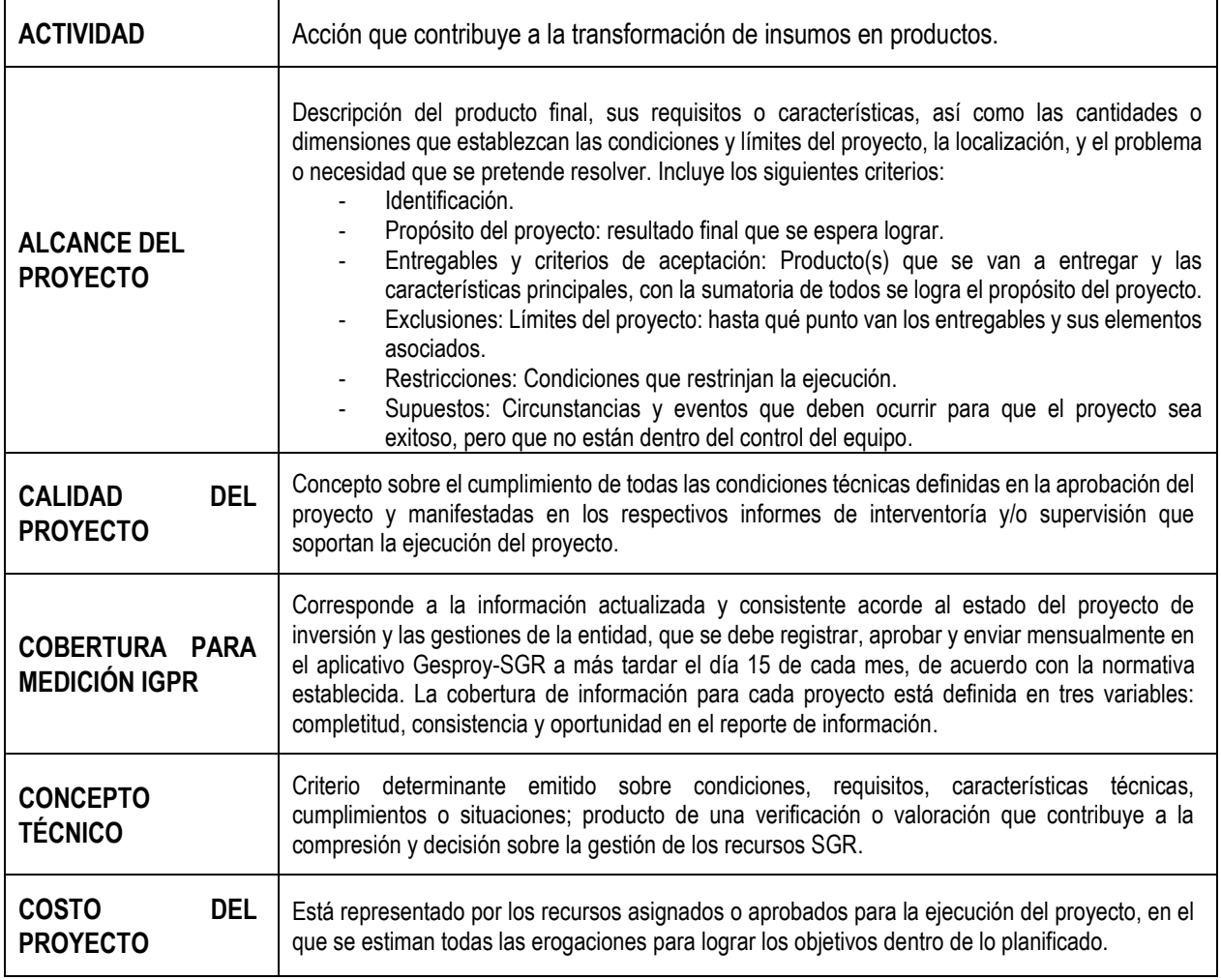

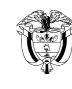

CÓDIGO: M-SP-01

Página 4 de 40 VERSIÓN: 12

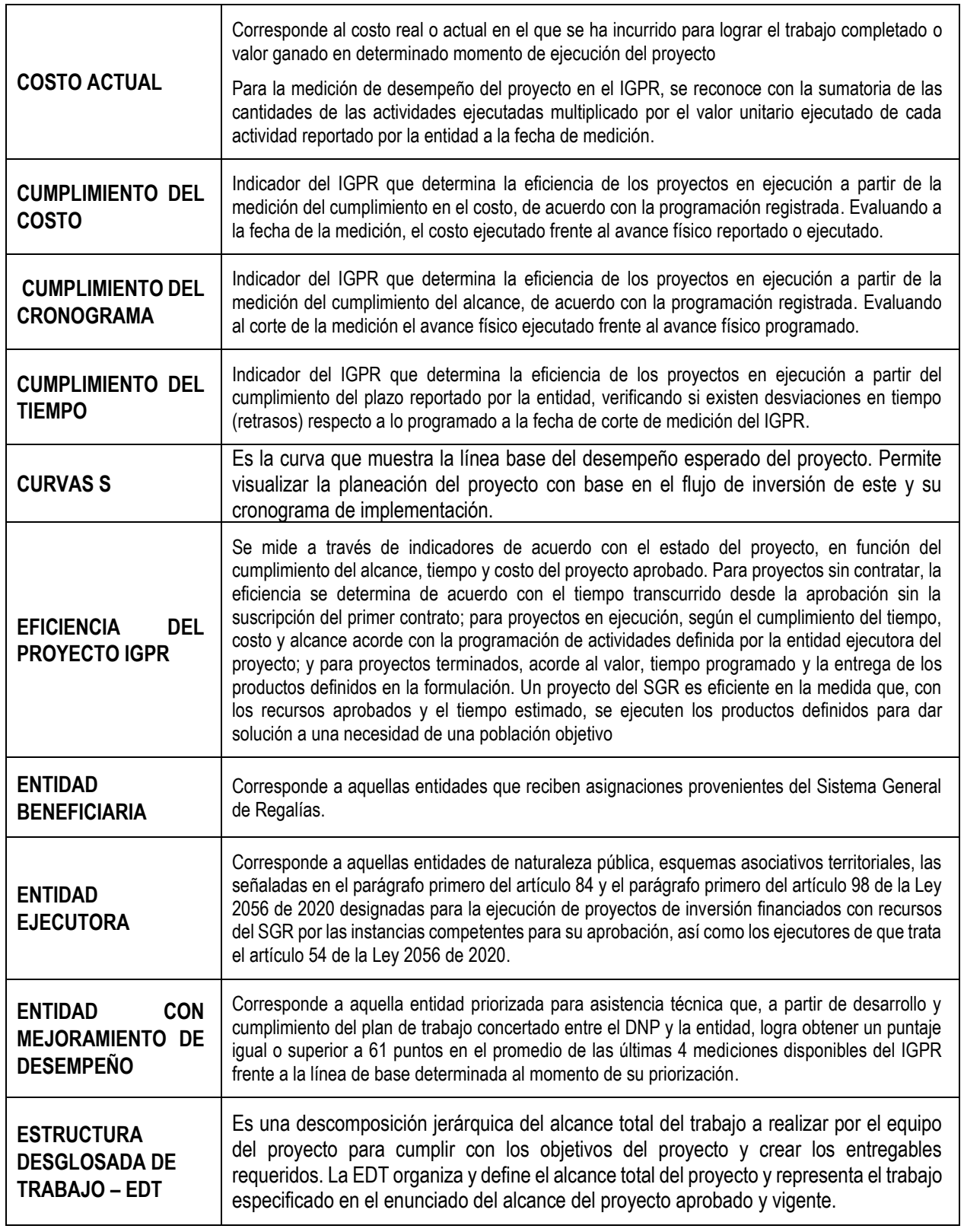

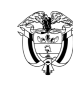

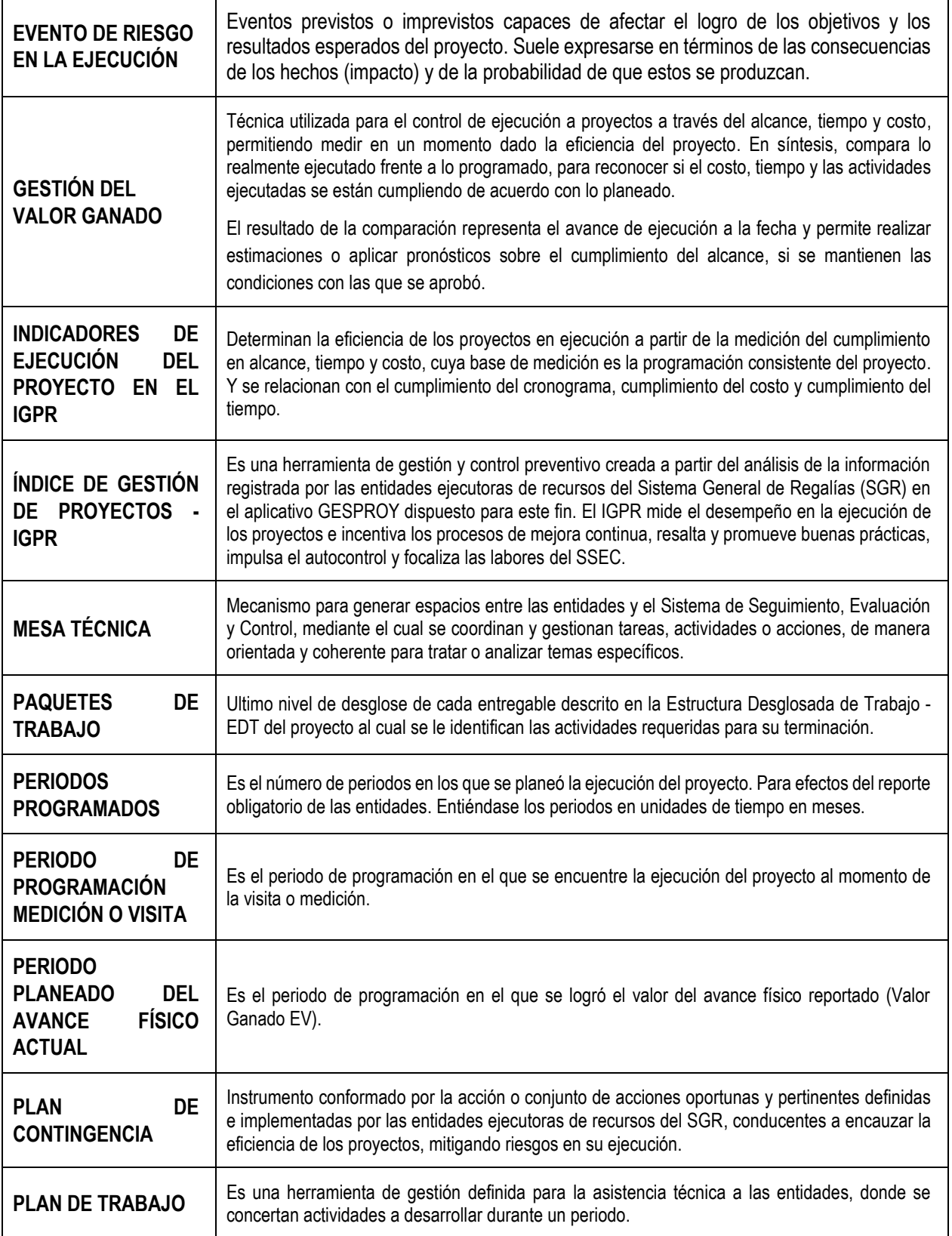

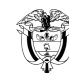

CÓDIGO: M-SP-01

Página 6 de 40 VERSIÓN: 12

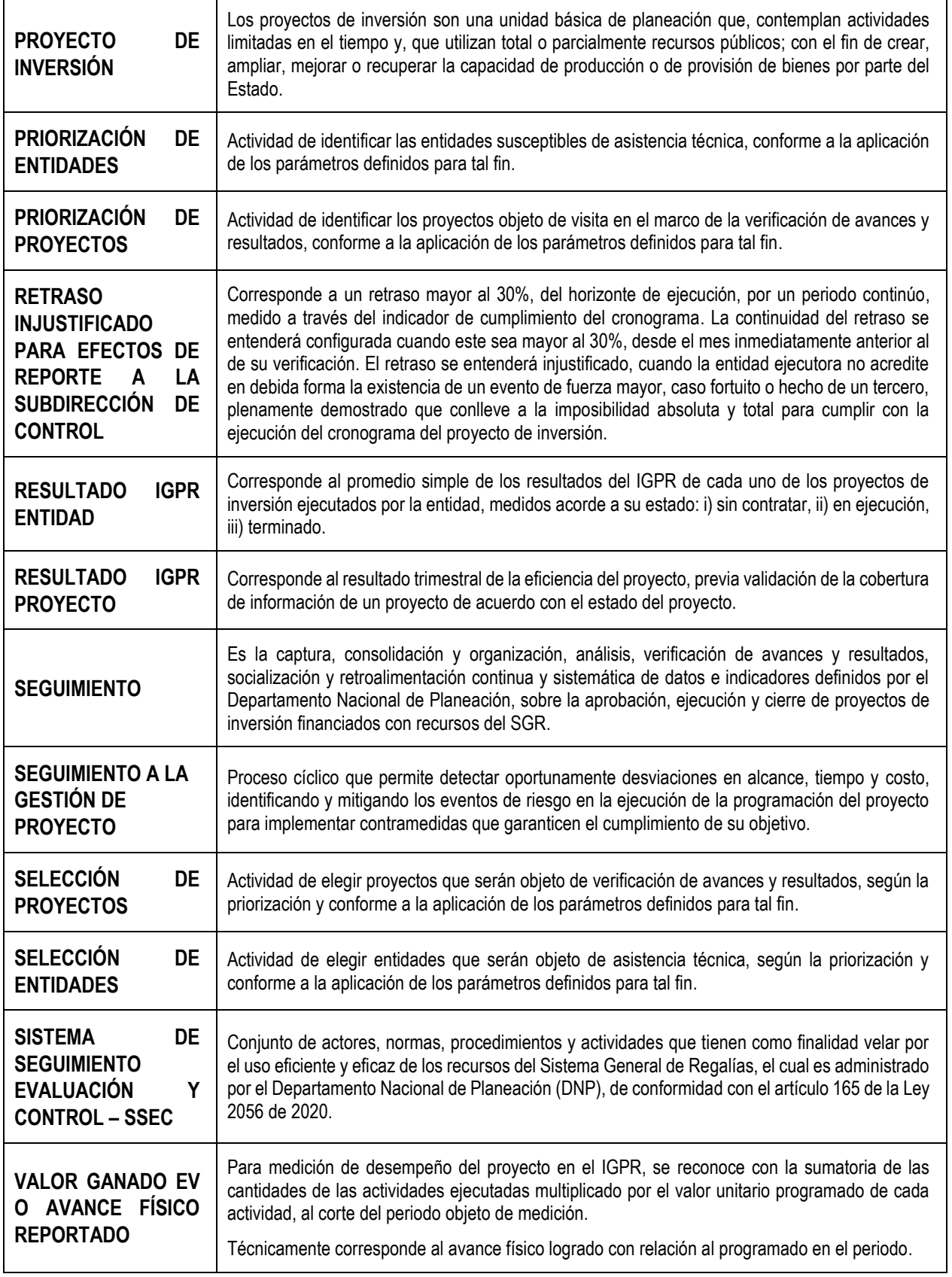

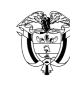

CÓDIGO: M-SP-01

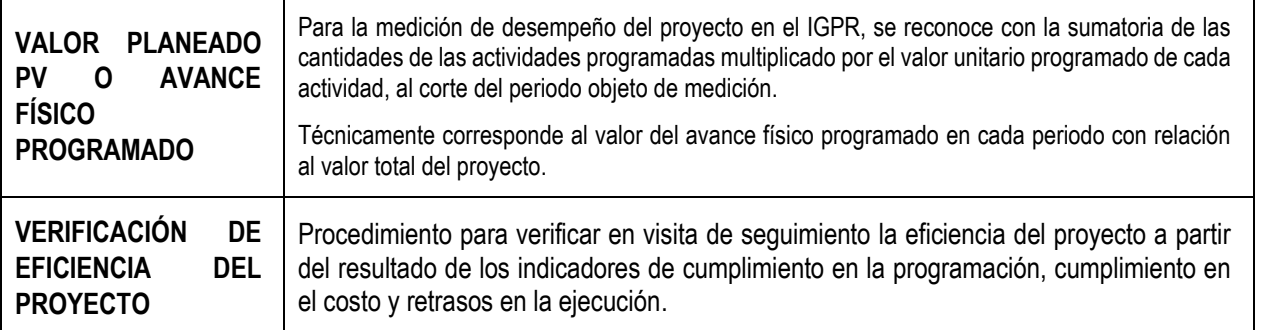

# <span id="page-6-0"></span>**4. PROCESAMIENTO Y CONSOLIDACIÓN DE INFORMACIÓN**

El procesamiento y consolidación de información corresponde al desarrollo de actividades a través de las cuales se reconoce, valida y publica la información del seguimiento y evaluación a las inversiones del Sistema General de Regalías, para brindar como insumo en la toma de decisiones, garantizando la integridad y disponibilidad de la información; desarrollado a partir de lo establecido en el procedimiento **PT-GI-05 Procesamiento y Consolidación de Información.**

**Nota 1.** Se debe considerar que la información producto de la ejecución de los procedimientos **PT-AT-04 Acompañamiento en aspectos de competencia del DNP, PT-SP-02 Verificación de avance y resultados de la inversión de los recursos del SGR** y **PT-SP-04 Control al SMSCE del SGR** reportada al Grupo de Gestión de Información, se utiliza como insumo para la generación de bases de datos, reportes e informes.

#### <span id="page-6-1"></span>**4.1 CAPTURA DE INFORMACIÓN**

Consiste en la recopilación de la información registrada por las entidades ejecutoras de los recursos del Sistema General de Regalías - SGR a través de los sistemas de información dispuestos por el Departamento Nacional de Planeación.

La fuente de información principal para el análisis de las inversiones es el sistema de información del aplicativo GESPROY – SGR a través del cual las entidades ejecutoras reportan información mensual del estado de los proyectos de inversión, teniendo como plazo máximo hasta, el día 15 del mes siguiente al corte de este.

- Sistema de Presupuesto y Giro de Regalías SPGR (Ministerio de Hacienda y Crédito Público).
- Sistema de Información y Consulta de Distribuciones de Recursos Territoriales SICODIS (Departamento Nacional de Planeación).
- Sistema Unificado de Inversiones y Finanzas Públicas SGR SUIFP SGR (Departamento Nacional de Planeación).
- Información cuentas maestras Plataforma de Integración de SISPRO PISIS (Ministerio de Salud y Protección Social).
- Información FONPET en la Web del Ministerio de Hacienda y Crédito Público.
- Plataforma del Sistema Electrónico para la Contratación Pública SECOP (Entidad Colombia Compra Eficiente).

De la información recopilada en los anteriores sistemas se generan los reportes y las bases de datos, insumo para realizar la consolidación y validación de la información.

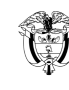

# <span id="page-7-0"></span>**4.2 CONSOLIDACIÓN Y VALIDACIÓN DE INFORMACIÓN**

Consiste en la agrupación y verificación mensual de la información recopilada a través de las diferentes fuentes de información, considerando:

- Posterior al día 15 de cada mes realizar la revisión, verificación de consistencia y depuración de las bases de datos con información de proyectos y contratos generadas en el aplicativo Gesproy-SGR, para consolidar las bases mensuales que son insumo de información a usuarios internos y externos.
- A través del aplicativo Gesproy SGR, se generan automáticamente los eventos de alertas preventivas que permiten a la entidad ejecutora identificar situaciones de mejora respecto de la gestión de los recursos, proyectos o reporte de información en el aplicativo.
- Verificar la información de nuevas aprobaciones, de inflexibilidades y recursos para operaciones de crédito que tengan por objeto amparar proyectos de inversión, dispuesta en el módulo de compromisos de SUIFP - SGR y los pagos reportados en cuentas maestras y el Sistema de Presupuesto y Giro de Regalías (SPGR).
- Verificar la información de las cuentas maestras vigentes en relación con movimientos y saldos.
- Verificar la información de recursos del Fondo Nacional de Pensiones de las Entidades Territoriales FONPET, dispuesta por el MHCP en la web, así como la información dispuesta por el DNP en los aplicativos SICODIS y GESPROY-SGR en relación con presupuesto, Instrucción de Abono a Cuenta – IAC, proyectos aprobados y ejecutados con desahorros del FONPET

Producto de la consolidación de información se generan y dispone, la base Gesproy-SGR, base de cuentas, la base de alertas y la base de contratos en la ruta del disco S establecida.

Para efectos de la labor de seguimiento del SSEC en territorio, los proyectos de inversión SGR aprobados y migrados a Gesproy-SGR serán clasificados entre las oficinas regionales- OR y grupo de entidades del orden nacional - EON, atendiendo los siguientes criterios:

- **Oficinas Regionales**: Los proyectos de inversión SGR en los cuales el ejecutor corresponda a una **entidad del orden departamental o municipal** que hagan parte de los departamentos asignados a cada OR, así como, las entidades públicas o privadas cuyo **domicilio principal**, según registro de Cámara de Comercio, se encuentre ubicado en estos, de acuerdo con la siguiente distribución: Caribe I: Guajira, Magdalena, Atlántico y Cesar. Caribe II: Bolivar, San Andres y Providencia, Córdoba y Sucre. Eje Cafetero: Antioquia, Caldas, Quindío y Risaralda. Pacífico: Chocó, Valle del Cauca, Cauca y Nariño. Centro Sur: Huila, Tolima, Caquetá, Putumayo y Amazonas. Llanos: Meta, Casanare, Arauca, Guainía, Guaviare, Vaupés y Vichada. Centro Oriente: Boyacá, Bogotá, Cundinamarca, Santander y Norte de Santander.
- **Grupo Entidades de Orden Nacional:** Los proyectos de inversión SGR en los cuales el ejecutor corresponda a una **entidad del orden nacional**, así como, las entidades privadas cuyo **domicilio principal**, según registro de Cámara de Comercio, se encuentre ubicado **en Bogotá**.

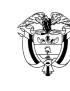

# <span id="page-8-0"></span>**4.3 PROCESAMIENTO DE INFORMACIÓN**

Examen general o particular de la información recopilada y consolidada para el cálculo de indicadores específicos y estratégicos que permiten medir el desempeño e identificar acciones u omisiones en las entidades beneficiarias y ejecutoras de recursos del SGR que generen riesgo en el uso eficiente y eficaz de los recursos del sistema, a través de:

- Realizar trimestralmente la validación del cálculo de los indicadores del Índice de Gestión de Proyectos IGPR generado automáticamente a través de Gesproy-SGR conforme lo definido en las fichas técnicas del Índice de Gestión de Proyectos de Regalías IGPR 2.0. Una vez validada la información se realiza el análisis y se elabora el visualizador y la presentación con los resultados obtenidos.
- Elaborar el balance de proyectos aprobados a través de visualizadores dinámicos que se elaboran mensualmente con el estado de las inversiones por entidad, agregados y balance de contratos.
- Elaborar el informe semestral regionalizado para las comisiones del Congreso de la República, donde se presenta el balance de los proyectos aprobados con recursos del SGR, para cada una de las regiones del sistema.
- Elaborar el informe bienal que consolida los resultados de la labor del Sistema de Seguimiento, Evaluación y Control. Para su elaboración; el equipo a cargo de cada componente analiza y registra la información en el formato diseñado y dispuesto para tal fin, y se consolida antes de finalizado el primer semestre del año siguiente a la terminación del periodo bienal para publicación en la página web del SGR y remisión al Congreso de la República.

De este procesamiento se generan bases para definir los criterios de priorización, para desarrollar las actividades de asistencia técnica a entidades conforme el procedimiento, **PT-AT-04 Acompañamiento en aspectos de competencia del DNP** y las actividades de verificación de avances y resultados conforme el procedimiento, **PT-SP-02 Verificación de avance y resultados de la inversión de los recursos del SGR**.

# <span id="page-8-1"></span>**4.4 PUBLICACIÓN DE INFORMACIÓN**

Información procesada y consolidada del seguimiento a las inversiones del SGR, a publicar en la página web de SGR, así:

- Base de proyectos aprobados. Publicada de manera mensual.
- Base de contratos. Publicada de manera mensual.
- Índice de gestión de Proyectos IGPR. Publicado de manera trimestral.
- Informe de resultados de las acciones de seguimiento y evaluación. Publicado de manera trimestral.
- Informes semestrales a las comisiones del Congreso de la República.
- Informe bienal al Congreso de la República.
- Balance de las inversiones del SGR a través de visualizadores dinámicos. Publicados de manera mensual.

# <span id="page-8-2"></span>**5. ASISTENCIA TÉCNICA A ENTIDADES.**

La Asistencia Técnica a Entidades es una estrategia de aplicación selectiva y periódica que busca fortalecer el conocimiento, las competencias y habilidades en las entidades seleccionadas en herramientas conceptuales y

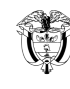

metodológicas para el mejoramiento del desempeño en la gestión de sus proyectos de inversión financiados con recursos del SGR, en términos de su alcance, tiempo, costo y calidad. Su desarrollo se realiza, mediante un plan de trabajo concertado entre la entidad y la oficina regional – OR o Grupo de Entidades del Orden Nacional – EON, según corresponda, siguiendo las directrices e instrumentos metodológicos definidos para este fin y el seguimiento al cumplimiento y resultados por el Grupo de Gestión de Sedes.

El plan de trabajo para la asistencia técnica se construye de forma diferenciada para cada entidad, para ejecución en un periodo de tiempo determinado, durante la vigencia de selección y atendiendo las oportunidades de mejora identificadas en la mesa técnica de construcción del plan y la selección de protocolos del portafolio de servicios dispuesto por el Departamento Nacional de Planeación, así:

- Actualización normativa del Sistema General de Regalías en temas del Sistema de Seguimiento, Evaluación y Control.
- Herramientas e instrumentos de promoción de la participación ciudadana del control social a los proyectos.
- Herramientas tecnológicas para la gestión de proyectos.
- Metodología del desempeño.
- Plan de Contingencia.
- Sistema de alertas.
- Programación de ejecución para nuevos proyectos
- Gestión de valor ganado.
- Asistencia técnica a proyectos con desempeño IGPR inferior a 60 puntos.
- Asistencia técnica a proyectos con acciones de control vigentes.

Para la ejecución de la Asistencia Técnica a entidades se aplicarán las siguientes actividades teniendo en cuenta el procedimiento PT-AT-04 Acompañamiento en aspectos de competencia del DNP.

# <span id="page-9-0"></span>**5.1. PRIORIZACIÓN Y SELECCIÓN DE ENTIDADES**

Consiste en la priorización y selección de entidades a partir de las siguientes actividades:

- A través del procedimiento, **PT-GI-05 Procesamiento y consolidación de información**, el grupo de Gestion de Información determina la base de priorización de entidades **teniendo en cuenta el resultado promedio de las últimas cuatro mediciones de desempeño - IGPR por entidad** y la remite al grupo de Gestion de Sedes en el mes de diciembre.
- El Grupo de Gestion de Sedes, valida la meta del plan de acción definida para el producto "*Entidades ejecutoras con acompañamiento para la mejora de su desempeño en la gestión de proyectos del SGR*", realiza concertación de su distribución con las oficinas regionales y el equipo de entidades de orden nacional, atendiendo capacidad operativa y comunica la base de priorización de entidades para que se realice la selección en el mes de enero y la programación correspondiente para la mesa técnica de construcción del plan de trabajo.
- Las oficinas regionales y el grupo de entidades del orden nacional, a partir de la *"base de priorización de entidades"*, seleccionan las entidades para asistencia técnica, teniendo en cuenta las entidades **con inadecuado desempeño según la metodología del IGPR,** lineamientos particulares impartidos por la dirección y aquellas que conforme a su criterio técnico se requiera seleccionar para asegurar la sostenibilidad de resultados de desempeño, así como la meta asignada; y comunica de la selección de entidades al Grupo de Gestion de Sedes.
- El Grupo de Gestion de Sedes consolida la selección de entidades elegidas, verifica la conformidad de la selección con la meta acordada por oficina regional y Grupo EON, y prepara la información para su presentación a la Subdirección y a la Dirección. Una vez realizados los ajustes derivados de la revisión por la Dirección, el

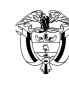

Grupo de Gestion de Sedes comunica a las oficinas regionales y Grupo EON la selección de entidades aprobadas para su respectiva programación; consolidada y realiza seguimiento al cumplimiento de esta, conforme lo establecido en el Anexo 2 - Tablero deResultados.

#### <span id="page-10-0"></span>**5.2. CONTACTO A ENTIDADES EJECUTORAS Y PLANEACIÓN DE LA ASISTENCIA TÉCNICA**

Esta actividad comprende la elaboración, suscripción y envío de la comunicación por Oficina Regional o Grupo EON, a las entidades seleccionadas, convocando la mesa técnica para la construcción del plan de trabajo de asistencia técnica. La comunicación a entidades de orden nacional será suscrita por el respectivo subdirector.

El asesor que coordinada la oficina regional y el Grupo EON o responsable designado, organiza la realización de la mesa técnica para la construcción del plan de trabajo de asistencia técnica a entidades, en esta se revisa de forma conjunta con la entidad los resultados de desempeño considerados para la priorización, identifican las causas de los resultados, las oportunidades de mejora y seleccionan los protocolos del portafolio de servicios dispuesto por el Departamento Nacional de Planeación, que sean pertinentes a la entidad para mejorar el desempeño y **establecen la meta de desempeño esperada y se suscribe el plan de trabajo.**

La planeación de la asistencia técnica a entidades debe ser registrada en el instrumento establecido y remitida al Grupo de Gestión de Sedes para el seguimiento a su cumplimiento y resultados.

En caso de no suscribirse el plan de trabajo, en desarrollo de la mesa técnica, se acordará con la entidad la fecha de entrega de este, antes de iniciar su ejecución.

#### <span id="page-10-1"></span>**5.3. EJECUCIÓN DE LA ASISTENCIA TÉCNICA**

Corresponde **a las oficinas regionales y el Grupo EON**, el desarrollo de las actividades definidas en el plan de trabajo concertado para asistencia técnica a entidades, así como, la consolidación y seguimiento de compromisos, la disposición de los soportes documentales de los avances de la ejecución del plan en los medios dispuestos para tal fin, y la socialización de resultados a cada entidad.

Es deber de los Equipos de las oficinas regionales y del Grupo EON prestar la asistencia técnica requerida por las entidades asignadas a la respectiva oficina regional o Grupo EON, ya sea que se encuentren o no priorizadas; así mismo, corresponde al Grupo de Gestión de Sedes y a los enlaces regionales, prestar la asistencia técnica que demanden las entidades que asistan de forma presencial a las instalaciones de la Dirección de Seguimiento, Evaluación y Control del SGR en Bogotá. Esta asistencia técnica – por demanda – se desarrollará conforme lo establecido por el procedimiento **PT-AT-01 MESA DE AYUDA**. En el marco del procedimiento citado anteriormente, también se brindará asistencia a todas las solicitudes manifestadas por las entidades a través de los correos institucionales del DNP asignados a los profesionales en las sedes regionales o a través del correo info@sgr.gov.co.

### <span id="page-10-2"></span>**5.4. EVALUACIÓN Y CONSOLIDACIÓN DE RESULTADOS**

De manera cuatrimestral el Grupo de Gestión de Sedes aplicará la encuesta de satisfacción entre las entidades seleccionadas para asistencia técnica, con el fin de valorar su satisfacción frente al plan de trabajo desarrollado e identificar fortalezas, debilidades y oportunidades de mejora en esta actividad.

Así mismo, y de manera trimestral las oficinas regionales y el equipo de entidades de orden nacional, realizan la valoración de la asistencia técnica realizada para cada entidad, comparando el resultado del promedio IGPR de la línea base de selección de la entidad, con el resultado promedio de las últimas cuatro mediciones disponibles al corte

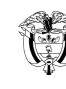

de la evaluación, siempre y cuando incluyan la nueva metodología IGPR<sup>1</sup>, y determinan el cumplimiento del plan de trabajo y de la meta de desempeño y si la entidad debe continuar con asistencia técnica para el mejoramiento en el desempeño propuesto.

# <span id="page-11-0"></span>**5.5. CONSOLIDACIÓN DE ASISTENCIAS TÉCNICAS**

Esta actividad corresponde a la consolidación mensual por el Grupo de Gestión de Sedes de la información de cumplimiento de actividades de los planes de trabajo reportada por las oficinas regionales y el Grupo EON, en la herramienta de seguimiento y avances definida para tal fin y la generación de un informe con el análisis cualitativo y cuantitativo de los resultados obtenidos. Este informe y la base de datos correspondiente será remitida al Grupo de Gestión de Información para la divulgación de resultados.

### <span id="page-11-1"></span>**6. VERIFICACIÓN DE AVANCES Y RESULTADOS**

Consiste en la comprobación de avances y resultados del desarrollo del proyecto, a partir de la información registrada sobre su gestión en el aplicativo Gesproy – SGR, actas parciales de avance o entrega, informe de interventoría y/o supervisión o los que hagan sus veces aportados por la entidad ejecutora, que sustentan los avances en la ejecución, y la observación física de lo ejecutado por parte del responsable de la visita, conforme con las condiciones y características del proyecto aprobado. Para tal efecto se podrá adelantar visitas de forma presencial o virtual a los proyectos seleccionados de acuerdo con las actividades establecidas en el procedimiento **PT-SP-02 Verificación de avance y resultados de la inversión de los recursos del SGR.**

El responsable de la visita verificará que la programación registrada en el aplicativo Gesproy – SGR corresponda con el alcance del proyecto aprobado, en términos de sus productos, características y costo.

La visita comprende:

- El diagnóstico del proyecto seleccionado, que incluye la validación de los soportes documentales que acrediten el estado de avance del proyecto.
- La inspección visual presencial o virtual
- La triangulación de información con beneficiarios y demás actores del proyecto.
- Análisis de resultados y consolidación del informe de visita

Las visitas de verificación de avances y resultados definidas en este manual no constituyen una labor de interventoría administrativa y financiera, ni de control fiscal, ni de auditoría que por mandato constitucional corresponde a la Contraloría General de la República conforme lo establecido en el artículo 267 de la Constitución Política, ni sustituye la labor de los jefes de control interno de las entidades ejecutoras, ni la obligación de supervisión o interventoría contractual en los términos establecidos en la Ley 1474 de 2011 y demás normas que la aclaren, modifiquen o sustituyan.

# <span id="page-11-2"></span>**6.1. VALIDACIÓN Y APLICACIÓN DE CRITERIOS DE PRIORIZACION DE PROYECTOS**

La priorización de proyectos se hará de **forma cuatrimestral**, teniendo en cuenta la base de datos de proyectos generada en el procedimiento, **PT-GI-05 Procesamiento y consolidación de información,** al último corte de información disponible, a través de la herramienta de analítica de datos, para la cual se deben considerar los siguientes

<sup>1</sup> La nueva metodología del IGPR, aprobada mediante Resolución 2991 de 2021, aplica a partir de la medición del desempeño en el último trimestre de 2021.

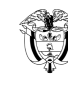

criterios:

- Proyectos aprobados en ejecución.
- Excluir entidades visitadas en el año en curso.
- Excluir proyectos que hayan sido objeto de visita en los dos últimos años contados a partir de corte de generación de la respectiva base.
- Excluir proyectos con medidas de control o plan de contingencia vigentes.

El archivo base de priorización definido para tal fin, será remitido por el Grupo de Gestión de Información al Grupo de Gestión de Sedes a más tardar **15 días calendario previos al inicio** del periodo cuatrimestral.

Una vez recibido el archivo de analítica de datos "base de priorización cuatrimestral de proyectos", el Grupo de Gestión de Sedes, valida la meta del plan de acción definida para el periodo y el producto *de "Proyectos del SGR con visita de verificación de avances y resultados",* realiza concertación de la distribución de la meta del periodo con las oficinas regionales y el equipo de entidades de orden nacional, atendiendo capacidad operativa, y define con la alta gerencia otros lineamientos particulares de selección, a que haya lugar, cronograma de selección y programación y los comunica a las oficinas regionales y Grupo EON.

### <span id="page-12-0"></span>**6.2. SELECCIÓN Y VALIDACIÓN PROYECTOS**

Esta actividad consiste en la selección y programación de los proyectos para visita de verificación de avances y resultados por las oficinas regionales y Grupo EON. Se realiza dentro del primer mes del respectivo periodo cuatrimestral, teniendo en cuenta los siguientes criterios:

- Selección de proyectos del archivo de analítica de datos "base de priorización", conforme a la meta distribuida por oficina regional y Grupo EON y, lineamientos señalados por la Alta Dirección.
- Selección de otros proyectos que, a criterio técnico de las Oficinas Regionales y el Grupo EON, se requieran para asegurar la sostenibilidad de resultados de desempeño o la verificación de la consistencia de la información registrada en el aplicativo GESPROY.
- Agrupación de los proyectos seleccionados por entidad ejecutora.
- Definición de la fecha de programación de la visita por entidad ejecutora. Dar prelación a las entidades que tengan proyectos con horizonte de ejecución inferior a un año.
- Determinar modalidad de visitas (presencial o virtual).

Una vez efectuada la selección y programación de visitas, las oficinas regionales y Grupo EON remiten archivo correspondiente al Grupo de Gestión de Sedes, en los plazos establecidos en el cronograma de selección y programación.

El Grupo de Gestión de Sedes valida sobre el archivo enviado con las oficinas regionales y Grupo EON, el cumplimiento de los criterios de selección establecidos, consolida la base de selección de proyectos del periodo y elabora la presentación a disponer a la Subdirección y a la Dirección, para la revisión y ajuste a que haya lugar, y su posterior aprobación.

El Grupo de Gestión de Sedes remite el archivo de selección y programación aprobado a las oficinas regionales y al Grupo EON para su respectivo registro en el módulo de Seguimiento del aplicativo GESPROY o en la herramienta definida para tal fin.

# <span id="page-13-0"></span>**6.3. PROGRAMACIÓN DE VISITA PARA VERIFICACIÓN DE AVANCES Y RESULTADOS**

El asesor que coordina el Grupo Gestión de Sedes realiza la apertura del periodo para el registro de la programación aprobada, teniendo en cuenta el procedimiento señalado en el manual de usuario del módulo de seguimiento del aplicativo Gesproy-SGR o en la herramienta definida para tal fin.

Los asesores que coordinan las oficinas regionales y el Grupo EON, de conformidad con los plazos establecidos en el cronograma de selección y programación, registran en el módulo de Seguimiento del aplicativo Gesproy - SGR o en la herramienta definida para tal fin, la selección y programación de visitas aprobada, asigna el equipo de trabajo correspondiente y determinan la duración de la visita, entre 1 y 4 días. Para definir el responsable, conformación de equipos de trabajo y duración de la visita se tendrá en cuenta: i) complejidad de los proyectos; ii) perfil profesional técnico o administrativo, según corresponda a proyectos de infraestructura, dotaciones o servicios, iii) localización y características del proyecto.

Una vez registrada la programación de visitas en el módulo de Seguimiento del aplicativo GESPROY o en la herramienta definida para tal fin, el asesor que coordina la oficina regional o el Grupo EON, según corresponda, comunica al Grupo Gestión de Sedes, para su verificación contra la base de selección y programación consolidada y aprobada.

En el módulo de seguimiento del aplicativo Gesproy – SGR o en la herramienta definida para tal fin, adicional a los proyectos seleccionados, se podrán programar visitas a proyectos, así:

- Por solicitud de la alta gerencia.
- Quejas o denuncias ciudadanas o producto del análisis a los aportes realizados en el aplicativo de auditores ciudadanos se requiera.
- Requerimientos de Órganos de Control o Fiscalía General de la Nación.
- Requerimiento de la Subdirección de Control de la Dirección para la toma de decisiones sobre procedimientos administrativos de control – PAC, procedimientos administrativos preventivos – PAP, o procedimientos administrativos, correctivos y sancionatorios - PACS.

La cancelación y/o reprogramación de visitas se debe registrar en el módulo de seguimiento del aplicativo Gesproy – SGR o en la herramienta definida para tal fin, y asegurar su sustitución o reprogramación, según corresponda, en el mismo periodo para asegurar el cumplimiento de la meta en número y valor de proyectos.

Si un proyecto seleccionado para visita de verificación de avances y resultados cuenta con una instancia para contratar la interventoría distinta de quien ejecuta el proyecto, se debe convocar a dicha entidad para el desarrollo de la visita. Para los proyectos de ciencia, tecnología e innovación ejecutados por entidades privadas se deberá convocar a la visita al Ministerio de Ciencia, Tecnología e Innovación, en su rol de supervisor. **Así mismo, cuando el ejecutor del proyecto sea diferente a la entidad beneficiaria de los recursos que financian el proyecto, ésta se deberá convocar a la respectiva visita**.

# <span id="page-13-1"></span>**6.4. DIAGNÓSTICO DEL PROYECTO**

Esta actividad consiste en analizar el proyecto aprobado en términos de su alcance, tiempo y costo frente a sus avances en la ejecución soportados en la información registrada en los aplicativos SUIFP-SGR y Gesproy-SGR y soportes documentales aportados por la entidad. Con este fin, el responsable de la visita realiza las siguientes acciones, con el apoyo del aplicativo Gesproy SGR (Módulo de Seguimiento a Proyectos / etapa de diagnóstico) o en la herramienta definida para tal fin:

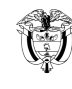

- Verificar las generalidades del proyecto relacionadas con alcance (actividades y productos), objetivo, beneficiarios, localización y fuentes de financiación, a partir de la información registrada en Gesproy-SGR.
- Revisar los documentos y características técnicas del proyecto aprobado que reposan en SUIFP SGR, y realizar el análisis de la matriz de riesgos del proyecto.
- Validar la programación de la ejecución registrada en Gesproy- SGR, en términos de alcance, tiempo y costo y su concordancia con el alcance (actividades y productos) y características del proyecto aprobado y con las actividades, productos y **objeto de los contratos suscritos con cargo al proyecto**. Las diferencias identificadas se deben validar con la entidad en la visita in situ y tener en cuenta como sustento en el registro de las afectaciones en la eficiencia del proyecto y los conceptos del informe de visita.
- Revisar el resultado de los indicadores de eficiencia del proyecto, al corte del último periodo de reporte, a partir de la gráfica con los indicadores de eficiencia (Cumplimiento del cronograma, cumplimiento del costo y cumplimiento del tiempo), así como el valor acumulado para las variables avance físico programado o valor planeado, avance físico reportado o valor ganado y costo actual.
- Verificar y analizar los documentos que soportan los avances de ejecución reportada en Gesproy- SGR, disponibles en SECOP y página Web de la entidad. En caso de no encontrar estos documentos, se solicita a la entidad ejecutora los soportes documentales técnicos y administrativos señalados más adelante, para ser entregados en el marco del desarrollo de la visita.
- Cotejar el valor del avance físico programado, valor del avance físico reportado y el costo actual registrado al último periodo de reporte previo a la visita y **valorar su consistencia** frente a las actas parciales de avance o entrega, informes de interventoría y/o supervisión o los que hagan sus veces, que soportan los avances de ejecución reportada en Gesproy- SGR, que se evidencian en SECOP, Pagina Web de la entidad y los aportados por la entidad ejecutora, por solicitud de los asesores que coordinan las oficinas regionales o el Grupo EON y determinar diferencias existentes.

En caso de encontrar diferencias, determinar con los respectivos soportes, el resultado de los indicadores de eficiencia: de cumplimiento en cronograma, cumplimento en el costo y cumplimiento del tiempo y determinar situaciones relevantes a verificar en la inspección visual al proyecto.

Cuando se trate de un proyecto de ejecución dispersa se determinarán los puntos que serán objeto de inspección visual en el desarrollo de la visita y cuando haya lugar a ello, se aplicará la fórmula establecida en el campo de selección muestral del aplicativo Gesproy- SGR (módulo de seguimiento a proyecto de inversión/ etapa de diagnóstico) o en la herramienta definida para tal fin.

- Realizar el análisis del informe de gestión de riesgos del proyecto frente a la matriz de riesgos, tanto registrada en el aplicativo SUIFP-SGR y como aportada por la Entidad Ejecutora.
- Identificar beneficiarios, actores y organizaciones sociales interesados en la ejecución del proyecto (asociaciones, agremiaciones, juntas de acción comunal, juntas de acción local, comunidades étnicas, consejos territoriales de planeación, red departamental de veedurías ciudadanas, veedores ciudadanos, líderes sociales, entre otros), a partir del registro de beneficiarios del proyecto, base de actores sociales del DNP y de la entidad, a convocar para la apertura de la visita e inspección visual del proyecto.
- Verificar, a partir de la información registrada en Gesproy -SGR 3.0, los procesos de participación ciudadana para el control social del proyecto, programados y ejecutados por la entidad.

Identificar e indagar con la entidad sobre decisiones o soluciones a manifestaciones realizadas y reportadas a través del aplicativo "Auditores Ciudadanos", por beneficiarios, actores, organizaciones sociales y sociedad civil, sobre la ejecución del proyecto, validar si estos fueron remitidos por la oficina regional o Grupo EON a la entidad e identificar las gestiones adelantadas por el ejecutor al respecto. Y registrar en el aplicativo Gesproy-SGR (módulo de seguimiento a proyectos de inversión / etapa diagnóstico) o en la herramienta definida para tal fin, lo evidenciado al respecto.

- Consolidar las situaciones relevantes que afectan la eficiencia del proyecto, identificadas en el diagnóstico, así como de inconsistencias en el reporte de ejecución al aplicativo Gesproy-SGR, para su verificación y aclaración con la entidad en la visita del proyecto (virtual o presencial).
- Realizar análisis de diferencias o situaciones identificadas en relación con la eficiencia del proyecto, emitir y registrar en el aplicativo Gesproy-SGR (módulo de seguimiento a proyectos de inversión / etapa diagnóstico) o en la herramienta definida para tal fin, los conceptos para alcance, tiempo y costo del proyecto, que puedan estar afectando la ejecución de este.
	- Concepto del alcance, sobre lo programado acorde a lo aprobado del proyecto, así como lo ejecutado de actividades, entregables o productos con el cumplimiento de todas la condiciones o características de aprobación; describiendo si se percibe alguna situación que genera una alteración o cambio en el alcance del proyecto.
	- Concepto de tiempo, sobre el cumplimiento de los plazos para ejecución del proyecto, describiendo si se percibe alguna situación que haya generado una desviación en el cumplimiento del tiempo definido para el proyecto.
	- Concepto del costo, sobre los recursos del SGR aprobados para ejecución del proyecto, describiendo si se perciben mayores costos frente a las actividades, entregables o productos ejecutados o la desviación o compromiso de recursos para actividades, entregables o productos no aprobados para el proyecto.
- Consultar, verificar y seleccionar acorde al objeto del proyecto, las preguntas orientadoras sobre normatividad general y del SGR, aplicable al proyecto objeto de visita; sobre las cuales se presentan inquietudes y que considere debe indagar o aclarar en la visita. Preguntas dispuestas para seleccionar del aplicativo Gesproy-SGR (módulo de seguimiento a proyectos de inversión / etapa diagnóstica) o en la herramienta definida para tal fin.
	- Efectuar el cierre del diagnóstico del proyecto en el módulo de Seguimiento del aplicativo Gesproy-SGR o en la herramienta definida para tal fin, con 2 días hábiles de anterioridad al inicio de la visita, e informar al asesor que coordina la oficina regional o el Grupo EON, según corresponda, para su revisión y aprobación en el citado módulo, de forma previa al inicio del desarrollo de la visita.

Entre los documentos a considerar para soportar la ejecución del proyecto, se pueden encontrar, entre otros los siguientes:

En el aspecto técnico:

- Estudios y diseños, y modificación si aplica.
- Mecanismo de caracterización y priorización y focalización de la población objetivo
- Licencias y permisos para la correcta ejecución del proyecto
- Informes de interventoría y/o supervisión
- Actas parciales, de inicio, de mayores y menores cantidades de obra, de suspensión, de reinicio, de recibo final.
- Actas de liquidación, si aplica.
- Información de entregables o productos ejecutados.
- Matriz de riesgos e informe de gestión de riesgos.

En el aspecto administrativo:

• Certificado de cumplimiento de requisitos previos a la aprobación y ejecución del proyecto, si aplica, dependiendo la fecha de aprobación del proyecto.

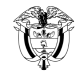

• Contratos suscritos para ejecución del proyecto.

Departamento Nacional<br>de Planeación - DNP

• Garantías que respaldan el desarrollo del proyecto (cumplimiento de contratos, buen manejo y correcta inversión de anticipos otorgados, cuando haya lugar a ello, estabilidad y calidad de obra o calidad de bienes o servicios).

En el caso, que la entidad omita la entrega de los soportes documentales requeridos para acreditar el avance de ejecución del proyecto, esta revisión se deberá realizar en el desarrollo de la visita, sin perjuicio del cierre del respectivo diagnóstico, en el cual se dejará registro de las comunicaciones solicitando la información y de la renuencia de entrega por la entidad.

El responsable de la visita dispone a través del sistema de gestión documental Orfeo las comunicaciones de anuncio de visita y convocatoria a actores sociales del proyecto identificados en el diagnóstico y entidad beneficiaria de los recursos, para la firma del asesor que coordinala oficina regional o Subdirector, cuando corresponda a proyectos del Grupo EON, según modelo definido para este fin, dentro de los diez (10) días calendario anteriores a su inicio. El oficio de anuncio de visita indicará entre otros:

- Relación de proyectos objeto de verificación de avances y resultados.
- Propuesta de plan de trabajo.
- Logística que se requiera para el desarrollo de la visita.
- Relación de soportes documentales para acreditar el avance de la ejecución del proyecto, cuando la entidad ejecutora haya omitido su entrega para el diagnóstico.

Corresponde al responsable de la visita, con el apoyo del equipo de trabajo asignado para la misma, confirmar el recibido de las comunicaciones de anuncio de visita por la entidad y de convocatoria a actores sociales y coordinar las actividades y logística necesarias para el desarrollo de la visita; así como, de ser necesario, solicitar el acompañamiento de la policía o el ejército cuando la visita sea presencial en zonas con problemas de orden público.

#### <span id="page-16-0"></span>**6.5. DESARROLLO DE LA VISITA**

Esta actividad comprende la presentación del estado actualizado de la ejecución del proyecto por la entidad ejecutora a los grupos de valor y **la inspección visual** al lugar de desarrollo del proyecto para verificar el valor ganado / ejecutado frente a lo programado y lo reportado en el aplicativo Gesproy-SGR, con sus respectivos soportes documentales. Su desarrollo comprende lo siguiente:

• **Reunión de apertura**: Comprende la socialización del estado de avance en la ejecución del proyecto por la entidad ejecutora a los actores convocados para la apertura de la visita – Equipo del DNP, actores sociales, entidad beneficiaria de los recursos, cuando haya lugar, contratistas, interventor/ supervisor - para lo cual la **entidad tendrá en cuenta los documentos técnicos que soportan su avance.** 

En esta reunión, el responsable de la visita por el DNP solicita a la entidad ejecutora explicación frente a las situaciones relevantes que afectan la eficiencia del proyecto identificadas en el diagnóstico, así como, de las inconsistencias identificadas en el reporte de ejecución en el aplicativo Gesproy-SGR, **observaciones realizadas por las partes interesadas convocadas a la sesión, que tengan relación con la eficiencia del proyecto** y solicita la entrega de otros soportes documentales técnicos requeridos a la entidad que no fueron aportados por esta de forma previa a la visita**.** Así mismo, acuerda la logística para el desarrollo de la inspección visual al lugar de ejecución del proyecto y convoca a interesados a la misma**.** 

De este recorrido, el equipo de apoyo asignado a la visita realiza su grabación (para visitas virtuales) y gestiona el registro fotográfico y de asistencia en el formato **F-TH-11 Control de Asistencia,** en el cual incluye las

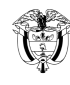

actividades desarrolladas, conclusiones y compromisos de esta, señalando de forma expresa, los que correspondan a las intervenciones de los actores sociales convocados. El formato de control de asistencia, debidamente diligenciado, se carga en el módulo de Seguimiento del aplicativo GESPROY o en la herramienta definida para tal fin, como soporte de la visita; del formato F-TH-11 Control de Asistencia se entregará copia a la entidad ejecutora.

Si en la socialización del proyecto se presentan manifestaciones por parte de los actores, relacionadas con temas administrativos o sociales, estos serán de competencia de la entidad ejecutora en su relación directa con la ciudadanía.

• **Inspección visual del proyecto** (virtual o presencial): Corresponde al recorrido realizado en el lugar de ejecución del proyecto, liderado por la entidad ejecutora y con la participación de los actores convocados en la reunión de apertura – Equipo del DNP, actores sociales, entidad beneficiaria de los recursos, cuando haya lugar, contratistas, interventor/ supervisor.

Durante este recorrido el equipo DNP responsable de la visita comprueba la existencia y requisitos de aceptación de los entregables visibles acreditados en los soportes técnicos documentales, situaciones relevantes, retrasos y riesgos que afecten la eficiencia del proyecto identificadas en el diagnóstico, así como, de las **observaciones relacionadas con la eficiencia del proyecto realizadas por las partes interesadas en la reunión de apertura de la visita,** e identifica los aspectos positivos y a destacar del proyecto. Igualmente, solicita explicación de las causas de los retrasos identificados y de la fecha o periodo de su ocurrencia.

De este recorrido, el equipo de apoyo asignado a la visita realiza su grabación (para visitas virtuales) y gestiona el registro fotográfico y de asistencia en el formato **F-TH-11 Control de Asistencia,** en el cual incluye las actividades desarrolladas, eventos de riesgo identificados, resultados, conclusiones y compromisos de la misma. El formato de control de asistencia, debidamente diligenciado y la grabación de la reunión se cargan en el módulo de Seguimiento del aplicativo GESPROY o en la herramienta definida para tal fin, como soporte de la visita; del formato se entregará copia a la entidad ejecutora.

Cuando se trate de un proyecto de ejecución dispersa se realizará inspección visual a los puntos identificados en el diagnóstico.

Cuando haya lugar a ello, el responsable de la visita, con el apoyo del equipo asignado a la misma, de forma previa a la inspección visual del proyecto, revisan y verifican los soportes documentales técnicos entregados por la entidad durante el desarrollo de la visita, teniendo en cuenta las consideraciones que correspondan, según lo señalado en la etapa de diagnóstico del numeral anterior.

En las visitas presenciales, en las cuales por situaciones de orden público o ambientales (inundaciones, derrumbes, entre otros) no se pueda llevar a cabo la inspección visual al lugar de ejecución de las inversiones, deberá solicitarse un certificado firmado por la alcaldía o autoridad competente donde se indique la imposibilidad física de realizar la inspección; y se procederá con la inspección visual de forma virtual. Este certificado se cargará como soporte de la respectiva visita.

#### <span id="page-17-0"></span>**6.6. CONSOLIDACIÓN DEL INFORME**

Esta actividad consiste en la valoración de la eficiencia del proyecto y consolidación de pronunciamientos técnicos a partir de los resultados identificados en el desarrollo de la visita y conformación del informe en el aplicativo Gesproy-SGR (módulo de seguimiento a proyectos de inversión/etapa informe) o en la herramienta definida para tal fin. Para ello se desarrollan las siguientes acciones:

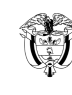

#### • **Valorar la eficiencia del proyecto**

El responsable asignado para la visita, con el apoyo del equipo establecido para la misma, cuando haya lugar, determinan el resultado de los indicadores de cumplimiento del cronograma, cumplimiento del costo y cumplimiento del tiempo, a partir de lo evidenciado en la inspección visual del proyecto, y registra estos resultados, los entregables ejecutados y aspectos positivos o a destacar evidenciados en la visita, en los campos dispuestos para este fin en el aplicativo Gesproy-SGR (módulo de seguimiento a proyectos de inversión/ etapa informe) o en la herramienta definida para tal fin. Establece las diferencias frente a los resultados del diagnóstico y soportes técnicos documentales y registra en los papeles de trabajo, con la justificación suministrada por la entidad en el recorrido visual al proyecto y concluye con estos resultados frente alcance aprobado y registrado en Gesproy SGR. Para este efecto, tener en cuenta lo señalado en el anexo 1*. "VERIFICACIÓN DE EFICIENCIA DE PROYECTOS"*

Los resultados de la verificación de eficiencia, así como sus conclusiones deben registrase en el informe de visita, conforme se señala en el formato **F-SP-08 Ficha Soporte de Seguimiento a Proyectos del SGR** 

#### • **Analizar resultados para soportar conceptos**

Los conceptos y conclusiones que se emitan producto de los resultados obtenidos en la visita estarán enmarcadas en las siguientes definiciones:

- **Afectaciones en la eficiencia del proyecto:** Corresponde a los hechos o situaciones evidenciadas e identificadas que representan eventos de riesgo para la ejecución del proyecto, funcionalidad y operación de acuerdo con el análisis técnico del responsable de la visita, pueden originar oportunidades de mejora o la materialización de riesgos que afectan la eficiencia del proyecto:
	- Las **oportunidades de mejora** identificadas que no representa riesgos materializados ni retrasos , conforme al análisis técnico realizado por el responsable de la visita, conllevan a la definición por la entidad ejecutora del proyecto de acciones oportunas, pertinentes y conducentes para corregir o prevenir futuros riesgos, en un plan de contingencia, de conformidad con la metodología definida por el DNP para este fin. Las oportunidades de mejora se deben registrar de forma clara, comprensible y sustentada en el aplicativo Gesproy-SGR (módulo de seguimiento a las inversiones/ etapa informe) o en la herramienta definida para tal fin, así como adjuntar los soportes documentales que den cuenta de éstas.
	- Las **situaciones que representan posibles causales para adelantar un Procedimiento Administrativo de Control (PAC)**, conforme al análisis técnico realizado por el responsable de la visita, corresponden aquellos hechos definidos en el artículo 174 de la Ley 2056 de 2020 (literales a,c,f,g). Estas se deben registrar en el aplicativo Gesproy-SGR (módulo de seguimiento a las inversiones/ etapa informe) o en la herramienta definida para tal fin, de forma clara, comprensible, sustentada e identificando la fecha de ocurrencia de los hechos; y, adjuntando los soportes documentales que den cuenta de ellas.

Cuando se identifiquen dichas situaciones, no habrá lugar a la identificación de oportunidades de mejora para la conformación de plan de contingencia y el informe de visita, debidamente aprobado por el asesor que coordina la oficina regional o el Grupo EON, se comunicará por la Subdirección que corresponda a la Subdirección de Control para las acciones de control del SSEC a que haya lugar, dentro de los 15 días hábiles siguientes a su aprobación, a partir de la matriz de resultados de visitas generada por el aplicativo Gesproy / módulo de seguimiento.

De estas situaciones se identificará, además, si estas representan una **amenaza cierta y cercana de uso ineficaz o ineficient**e de los recursos del SGR, considerando entre otros aspectos, el avance significativo de ejecución del proyecto, el corto plazo o tiempo de ejecución pendiente o el monto significativo de recursos

Departamento Nacional de Planeación - DNP

girados con cargo al proyecto. En el aplicativo Gesproy-SGR (módulo de seguimiento a las inversiones/ etapa informe) o en la herramienta definida para tal fin, se marcará el proyecto con esta identificación. Este reporte se comunicará a la Subdirección de Seguimiento al Desempeño al día siguiente de aprobación del informe de visita; y el reporte de esta a la Subdirección de Control para las acciones de control del SSEC a que haya lugar, se realizará dentro de los 10 días hábiles siguientes a dicho reporte, a partir de la matriz de resultados de visitas generada por el aplicativo Gesproy / módulo de seguimiento.

- Las situaciones relacionadas con **diferencias evidenciadas en la visita,** respecto a la **información de la ejecución del proyecto registrada en el aplicativo GESPROY** con la cual se calculó el indicador de desempeño, conforme al análisis técnico realizado por el responsable de la visita. Dichas situaciones, se deben registrar en el aplicativo Gesproy-SGR/ (módulo de seguimiento a las inversiones/ etapa informe) o en la herramienta definida para tal fin, marcando el proyecto con esta identificación, para el reporte a la Subdirección de Análisis y Resultados para lo de su competencia.
- **Situaciones relacionadas con la omisión en el cumplimiento de disposiciones legales** de orden presupuestal, contractual o del SGR que no afectan la eficiencia del proyecto, conforme al análisis técnico realizado por el responsable de la visita. Estas, se deben registrar en el aplicativo Gesproy-SGR (módulo de seguimiento a las inversiones/ etapa informe) o en la herramienta definida para tal fin, de forma clara, comprensible, sustentada e identificando la fecha de ocurrencia de los hechos<sup>2</sup>, y adjuntando los soportes documentales que den cuenta de ellas.

Cuando se identifiquen este tipo de **omisiones**, estas no darán lugar a oportunidades de mejora para la conformación de planes de contingencia y el informe de visita, debidamente aprobado por el asesor que coordina la oficina regional o el Grupo EON, se comunicará a la Subdirección de Control dentro de los 15 días hábiles siguientes a su aprobación, a partir de la matriz de resultados de visitas generada por el aplicativo Gesproy / módulo de seguimiento.

• **Lecciones aprendidas,** corresponden a los aspectos **positivos o negativos** identificados mediante el análisis crítico de aciertos y desaciertos en relación con las situaciones, decisiones o acciones que pudieron afectar o mitigar riesgos, así como aquellos que garantizaron la eficiencia en la ejecución del proyecto. Se deben registrar en el aplicativo Gesproy-SGR (módulo de seguimiento a las inversiones/ etapa informe) o en la herramienta definida para tal fin, de forma clara, comprensible y sustentada.

Los conceptos deben redactarse con fundamento en los soportes y evidencias verificadas durante toda la visita y en el diagnóstico, de manera concluyente y objetiva, y verificando que guarden consistencia y coherencia entre sí.

Las conclusiones sobre eficiencia, eficacia, calidad y participación ciudadana para el control social se fijarán considerando las orientaciones definidas en el formato **F-SP-08 Ficha Soporte de Seguimiento a Proyectos Financiados con Recursos del SGR**.

#### <span id="page-19-0"></span>**6.7. ELABORAR Y APROBAR FICHA SOPORTE DE SEGUIMIENTO**

Consiste en la elaboración y aprobación de la ficha soporte de seguimiento, en el aplicativo Gesproy SGR (módulo de seguimiento a proyectos de inversión / etapa informe) o en la herramienta definida para tal fin, para lo cual se dispondrá de máximo **7 días hábiles** siguientes a la finalización de la visita para la elaboración del informe por parte del responsable asignado, y **3 días hábiles** para su aprobación por parte del asesor que coordina la oficina regional y el Grupo EON. Así como registrar y cargar los siguientes soportes con:

<sup>2</sup> La fecha de ocurrencia de los hechos no debe superar los tres (3) años si corresponde a un hecho único o de ejecución instantánea. En el caso de las conductas continuadas o de tracto sucesivo, dicho conteo se deberá realizar a partir del cese de la omisión o de la última actuación sucesiva.

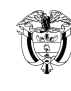

- F-TH-11 Control de Asistencia Reunión de apertura.
- F-TH-11 Control de Asistencia Visita de inspección.
- F-TH-11 Control de Asistencia Finalización y socialización de resultados.
- Registro fotográfico de la visita de inspección.
- Ficha soporte visita de seguimiento generada por el módulo de seguimiento en el aplicativo Gesproy SGR o en la herramienta definida para tal fin.
- Soportes de situaciones evidenciadas en visita.

### <span id="page-20-0"></span>**6.8. COMUNICACIÓN DE INFORME DE VISITA**

Consiste en la comunicación del informe de visita aprobado mediante la disposición en el aplicativo Gesproy (módulo de seguimiento/etapa informe) o en la herramienta definida para tal fin, al representante legal de la entidad ejecutora y Jefe de la oficina de Control Interno de la misma, mediante correo electrónico, enviado por el responsable de la visita en un plazo máximo de tres (3) días hábiles posteriores a la fecha de aprobación del informe.

Las oportunidades de mejora a que haya lugar se informarán en el mismo correo, solicitando el envío del plan de contingencia definido por la entidad ejecutora en un término no mayor a 10 días hábiles posteriores a la aprobación del informe de visita, e indicando el plazo máximo de cumplimiento de las actividades que, en todo caso, deberá quedar contenido dentro del mismo plazo de ejecución de los contratos y no podrá superar los cuatro (4) meses para su ejecución, conforme lo señalado en la metodología que se defina, y con una única versión del mismo.

Se podrán programar mesas técnicas para la conformación del plan de contingencia con la entidad, de las cuales se dejará constancia en el Formato F-TH-11 Control de Asistencia, para adjuntar como soporte en el aplicativo Gesproy-SGR (módulo de seguimiento) o en la herramienta definida para tal fin.

En caso de que la entidad ejecutora no cumpla con la totalidad de las acciones definidas en el plan de contingencia, se procederá al cierre del mismo en el aplicativo GESPROY y se reportará como incumplido a la Subdirección de Control para lo de su competencia, dentro de los 10 días hábiles siguientes al vencimiento de la última acción. Si se allega información del cumplimiento de dicho plan, posterior al cierre del mismo, el responsable de la visita genera un concepto técnico que deberá cargarse en el aplicativo GESPROY, como soporte de dicho cumplimiento y comunicar a la Subdirección de Seguimiento al Desempeño.

#### <span id="page-20-1"></span>**6.9. CONSOLIDAR RESULTADOS DE LAS VISITAS**

Consiste en la verificación y consolidación mensual de los resultados cuantitativos y cualitativos obtenidos en las visitas de seguimiento realizadas en el periodo, a partir de la matriz de resultados de visitas generada por del aplicativo Gesproy / módulo de seguimiento.

El Grupo de Gestión de Sedes, de forma cuatrimestral, realizará una encuesta de percepción a las entidades objeto de visita de seguimiento con el fin de valorar el grado de satisfacción de éstas, la utilidad de los informes y del proceso adelantado en el desarrollo de la visita e identificar oportunidades de mejora a que haya lugar. Estos resultados serán consolidados y socializados con las oficinas regionales y el Grupo de EON para la implementación de acciones de mejora correspondientes.

El cumplimiento de los resultados de la gestión de las oficinas regionales será objeto de valoración conforme lo establece el **Anexo 2 Tablero de Resultados.**

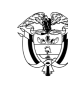

# <span id="page-21-0"></span>**6.10. SOCIALIZAR RESULTADOS DE LAS VISITAS**

Consiste en la disposición del informe cualitativo y cuantitativo de resultados consolidado de forma cuatrimestral por la Subdirección correspondiente, mediante la página web se dispondrá el informe cuatrimestral con los resultados consolidados. Adicionalmente, se realizará reunión de socialización (virtual o presencial) con las Oficinas Regionales del DNP, con el fin de que conozcan los resultados de las visitas del cuatrimestre correspondiente, y de forma comparativa con los cuatrimestres anteriores se identifiquen oportunidades de mejora y buenas prácticas de las Oficinas Regionales.

Estos resultados son insumo para retroalimentar el procedimiento **PT-GI-05 Procesamiento y consolidación de información.**

**Fecha aprobación: 26/07/2023**

ORIGINAL FIRMADO

Elaboró:

NELSON FABIAN SARMIENTO HERNANDEZ Profesional 3

ORIGINAL FIRMADO

Revisó:

MAURICIO HUMBERTO IREGUI GARCÍA Subdirector de Seguimiento al Desempeño

ORIGINAL FIRMADO

Aprobó:

CLAUDIA ARGENIS LINARES PRIETO Directora de Seguimiento, Evaluación y Control del SGR

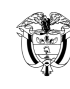

#### **Anexo 1 Verificación de Eficiencia del Proyecto**

### <span id="page-22-0"></span>**1. OBJETIVO**

Brindar orientaciones que permitan en visita de seguimiento a proyectos verificar la eficiencia de proyecto a partir de los indicadores de cumplimiento del cronograma, cumplimiento del costo y cumplimiento del tiempo, reportados por la entidad ejecutora previo a la visita de verificación de avances y resultados, así como conceptuar sobre el alcance, tiempo y costo del proyecto.

### **2. CONSIDERACIONES GENERALES**

El responsable asignado para la visita, con el apoyo del equipo establecido para la misma, cuando haya lugar, determinan el resultado de los indicadores del cronograma, cumplimiento del costo y cumplimiento del tiempo, tanto en el diagnóstico, a partir de los soportes técnicos documentales, como para lo evidenciado en la inspección visual del proyecto. Para ello se tendrán en cuenta los siguientes aspectos:

#### • **Triangulación de evidencias:**

- Que lo evidenciado documentalmente y observado en campo y lo ejecutado del proyecto corresponde a lo programado y el avance físico cumple totalmente con los criterios o requisitos y características técnicas del proyecto aprobado para cada actividad, entregable o producto que se ha ejecutado y reportado en el aplicativo Gesproy-SGR.
- Que lo evidenciado documentalmente y observado en campo y el costo de lo ejecutado del proyecto corresponde al costo de lo programado y reportado en el aplicativo Gesproy-SGR
- El cumplimiento de las especificaciones técnicas y estándares de calidad acreditadas en los informes de interventoría y/o supervisión, conforme las características del proyecto aprobado.
- **Depuración del valor ejecutado reportado:**
	- Descartar las actividades, entregables o productos no aprobados en el alcance del proyecto, de lo cual se dejará constancia de tal situación en el informe, para efectos de las actuaciones de Control a que haya lugar.
	- Excluir la ejecución de actividades, entregables o productos en condiciones o especificaciones técnicas diferentes a las aprobadas o incompletas, o con insuficiencias o deficiencias técnicas, de lo cual se dejará constancia en el informe, para efectos de las oportunidades de menora, a que haya lugar.
	- Descartar entregables o productos entregados a beneficiarios que no corresponda con la población beneficiaria del proyecto aprobado, de lo cual se dejará constancia de tal situación en el informe, para efectos de las actuaciones de Control a que haya lugar.
	- Descartar las actividades, entregables o productos programados y contratados que no correspondan con el alcance del proyecto aprobado. Cuando se identifique diferencias entre estos se dejará constancia en el informe, para efectos de las acciones de control, a que haya lugar, por el riesgo de ejecución diferente del proyecto.
- **Consideraciones para efectos de valorar el retraso del proyecto:**
	- Si el retraso es inferior al 30% del horizonte de ejecución del proyecto, darán lugar a oportunidades de mejora para la conformación del plan de contingencia, conforme lo señalado en la metodología definida para este fin por el DNP, para ello, en el aplicativo Gesproy-SGR (módulo de proyectos de inversión/ etapa informe) o en la herramienta definida para tal fin, dará respuesta afirmativa a la pregunta orientadora "El

proyecto presenta retrasos en la ejecución?", registra la explicación de las causas, fecha o periodo del retraso y selecciona la opción de "oportunidad de mejora".

- Si el retraso es superior al 30% del horizonte de ejecución del proyecto, y se acredita su justificación, dará lugar a oportunidades de mejora para la conformación del plan de contingencia, conforme lo señalado en la metodología definida para este fin por el DNP, para ello, en el aplicativo Gesproy-SGR (módulo de proyectos de inversión/ etapa informe) o en la herramienta definida para tal fin, dará respuesta afirmativa a la pregunta orientadora "El proyecto presenta retrasos en la ejecución?", se registra la justificación de las causas, fecha o periodo del retraso; y selecciona la opción "oportunidad de mejora".
- Si el retraso es superior al 30% del horizonte de ejecución del proyecto, y se determina por el responsable de la visita **que no se acredita su justificación**, no da lugar a oportunidades de mejora y en el aplicativo Gesproy-SGR (módulo de proyectos de inversión/ etapa informe) o en la herramienta definida para tal fin, se dará respuesta afirmativa a la pregunta orientadora "El proyecto presenta retrasos en la ejecución?", se registra la explicación de las causas, fecha o periodo del retraso; y se selecciona la opción de "situaciones a reportar que afectan la eficiencia del proyecto por materialización de riesgos". Para la determinación del retraso injustificado se verificará la programación de ejecución del proyecto aprobado, registrada en los instrumentos dispuestos por el DNP. Los retrasos injustificados mayores al 30% del horizonte de ejecución, por un periodo continuo serán medidos a través del indicador de cumplimiento de cronograma, conforme a la metodología que defina el DNP.

El horizonte de ejecución que permita medir el cumplimiento del cronograma corresponde al periodo de tiempo comprendido entre la expedición del acta de inicio del primer contrato o documento equivalente a través del cual se ejecuta el proyecto de inversión hasta la fecha de terminación de la última actividad programada en el aplicativo de seguimiento dispuesto por el DNP. Cuando la entidad ejecutora cuente con la capacidad técnica, legal, administrativa y financiera de producir o proveer directamente bienes o servicios contemplados dentro de las actividades del proyecto de inversión financiado con recursos del Sistema General de Regalías, la fecha inicial del horizonte de ejecución del proyecto corresponderá a la primera actividad programada en el aplicativo de seguimiento dispuesto por el DNP.

La continuidad del retraso se entenderá configurada cuando este sea mayor al 30% desde el mes inmediatamente anterior al de su verificación. El retraso se entenderá injustificado, cuando la entidad ejecutora no acredite en debida forma la existencia de un evento de fuerza mayor, caso fortuito o hecho de un tercero, plenamente demostrado que conlleve a la imposibilidad absoluta y total para cumplir con la ejecución del cronograma del proyecto de inversión.

#### • **Otros aspectos para considerar en la sustentación de los conceptos técnicos del informe:**

- Valoración de acciones que garanticen la operación o puesta en marcha del proyecto y la generación de los beneficios, así como su continuidad, cuando se trate de proyectos fase 2. No se refleja en la medición, pero puede afectar el desempeño por el riesgo que representa para la disposición de los beneficios producto de la ejecución del proyecto.

En caso de existir diferencias entre el valor de avance físico reportado en el aplicativo Gesproy-SGR y valor ganado evidenciado en visita, la entidad ejecutora debe ajustar el valor reportado a la ejecución real del proyecto, conforme lo dispuesto en la metodología de IGPR.

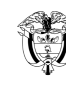

Cuando se identifiquen hechos presuntamente irregulares o situaciones que representan eventos de riego que afecten la eficiencia del proyecto, se debe identificar y registrar la fecha de su ocurrencia en el aplicativo Gesproy-SGP (módulo de seguimiento a proyectos de inversión/etapa informe) o en la herramienta definida para tal fin.

#### **3. ACTIVIDADES**

La verificación de la eficiencia del proyecto en visita para los indicadores de cumplimiento del cronograma programación, cumplimiento del costo y cumplimiento del tiempo, comprende el desarrollo de las siguientes actividades:

### **3.1 DIAGNÓSTICO DEL PROYECTO**

Se desarrolla a partir de la información dispuesta en el Gesproy, así como en el SUIFP- (Documentos técnicos y MGA), y soportes técnicos y contractuales suministrados por la entidad u obtenidos a través de SECOP o página web de la entidad se debe identificar con precisión el alcance del proyecto.

# **3.2 CONFIRMACIÓN DEL ALCANCE Y CONSISTENCIA DE PROGRAMACIÓN**

Confirme con la entidad ejecutora el alcance comprendido en el diagnóstico del proyecto y verifique la consistencia de su programación (entregables o actividades) en el aplicativo Gesproy-SGR para la ejecución de este.

Lo anterior, con el objetivo de identificar posibles cambios que haya tenido el proyecto, previo al momento de la visita, y que no se hayan registrado en los sistemas de información. Así mismo, para que la información obtenida de esta confirmación sirva como insumo para la verificación de la valoración del desempeño

Comprender el proyecto en términos de entregables (al menos 3 niveles de desglose si la complejidad del proyecto lo amerita) para visualizar con precisión los entregables del proyecto.

A continuación, se presenta un ejemplo guía para la comprensión del alcance en términos de entregables, basado en el proyecto tipo de puentes vehiculares.

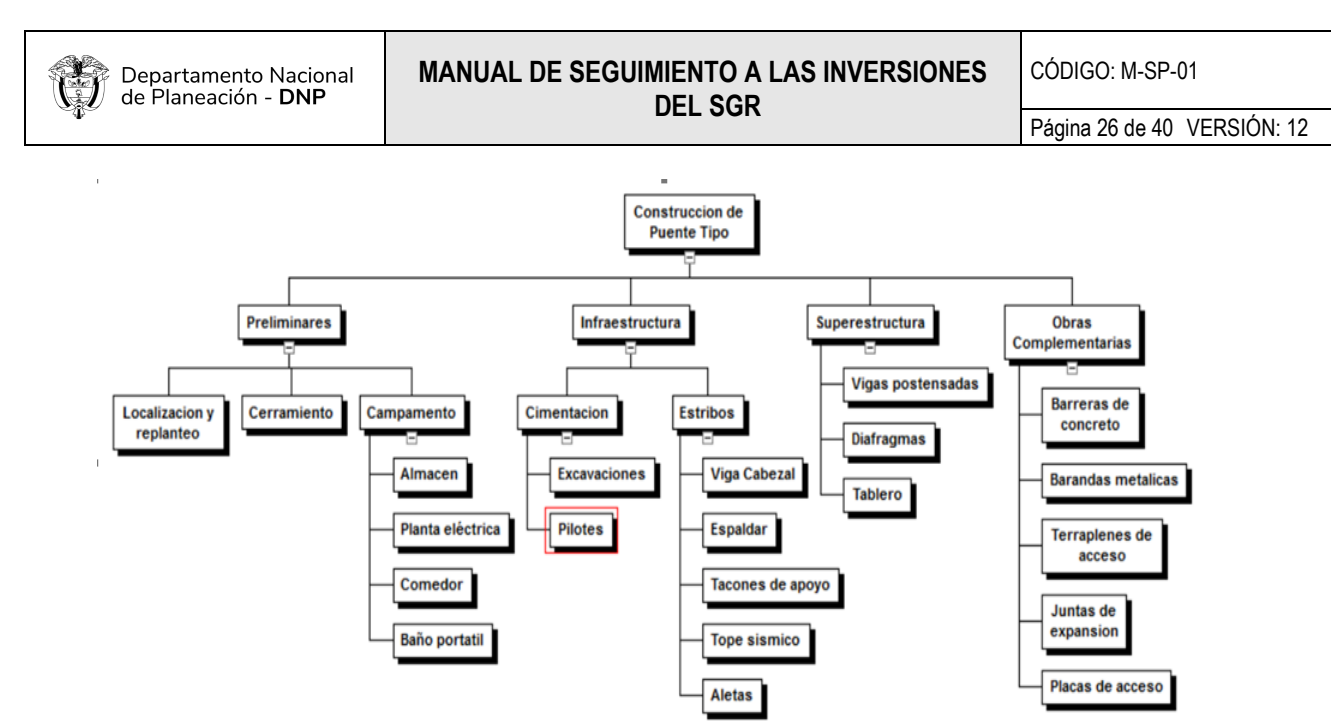

Se debe tener en cuenta que, en una EDT el trabajo no se refiere a una actividad, sino a los productos o entregables de trabajo que resultan de la ejecución de una actividad o un grupo de actividades, por lo que los componentes de una EDT se sugieren deben ser identificados y analizados como sustantivos y no verbos (acciones). Es importante tener claro que los últimos niveles de las EDT son denominados paquetes de trabajo, y es sobre estos que se planifica y define actividades requeridas para terminación.

Posteriormente, en la verificación del avance en campo, se debe corroborar el avance evidenciado frente al alcance del proyecto confirmado, avance soportado en los informes de supervisión y/o interventoría al proyecto, informes de recibo de entregables o actas de entrega.

# **3.3 VALIDACIÓN DEL VARIABLES O CURVAS**

# • **Valor de avance físico programado (Valor planeado PV)**

La primera variable por validar corresponde al valor de avance físico programado (PV). En esta variable se identifica el flujo de inversión acumulada con la que se determina la planeación para la ejecución del proyecto. Tenga en cuenta que, la curva de planeación del proyecto a validar es aquella con la que se inicia la ejecución del proyecto.

En el siguiente ejemplo, se va a suponer el caso de un proyecto que tiene como alcance la construcción de una pila, compuesta por un pilote y una zapata como entregables principales, para ejecutar en un tiempo de ejecución de 27 meses y con un presupuesto de \$67.704 millones:

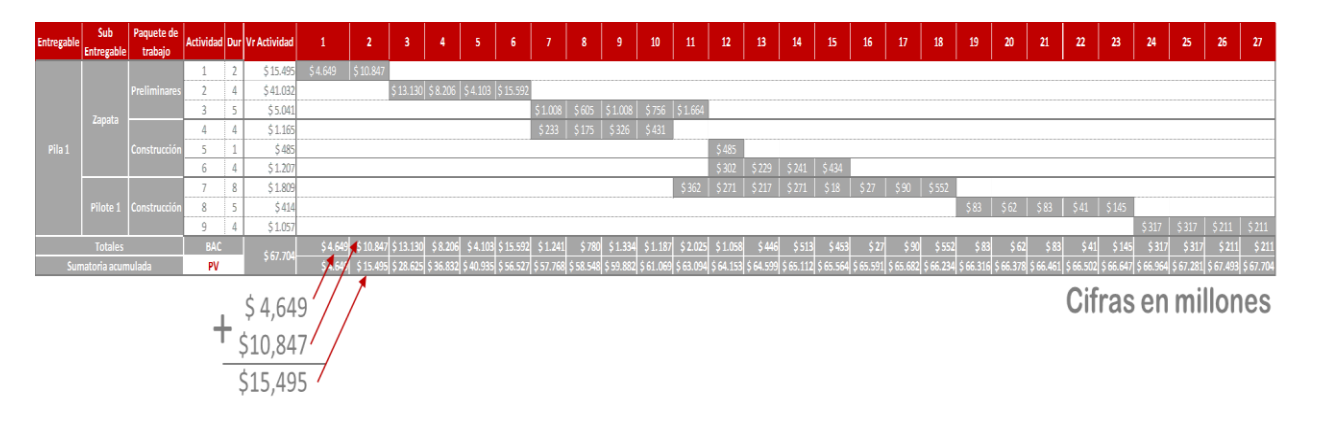

#### El resultado gráfico de lo anterior se refleja en la siguiente curva "S":

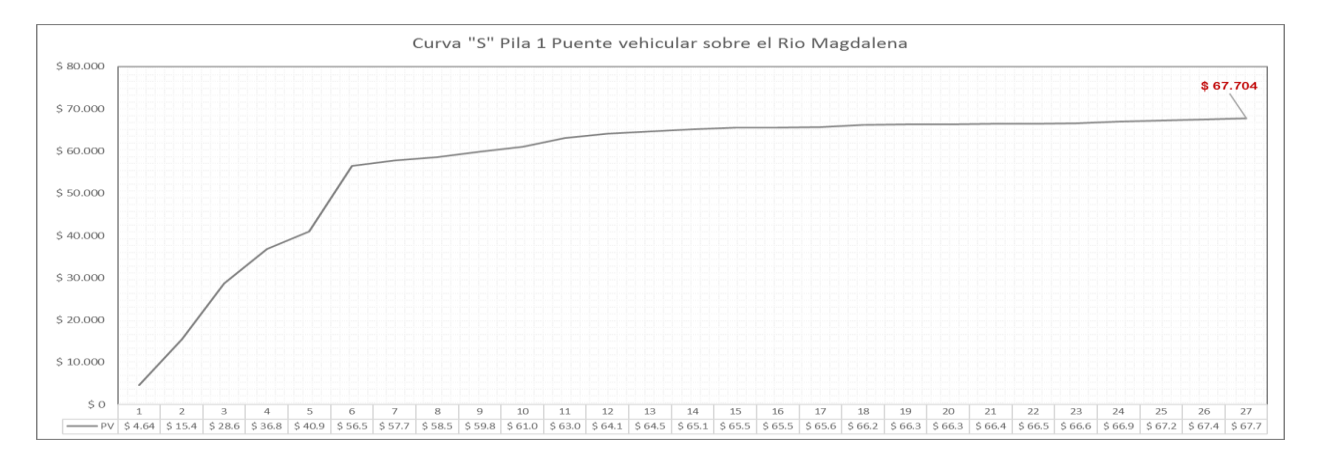

#### • **Valor costo actual (AC)**

Una vez validado el avance físico programado o valor planeado PV - (curva "S"), se debe validar el valor de costo actual o real (AC) del proyecto. Con base en las actas de avance que hayan sido avaladas por la interventoría o la supervisión, se determina el valor de los costos (no pagos) en los que se ha incurrido para la ejecución de los entregables ejecutados, parcial o totalmente al momento de la visita.

Teniendo en cuenta la frecuencia con la que se presenta la situación de balance de mayores y menores cantidades, en la cual existe la probabilidad de afectar el alcance del proyecto, a continuación, se presenta un ejemplo que puede validar los valores de costo actual AC y avance físico reportado EV (posteriormente) del entregable de la zapata, cuyos cálculos del valor de avance físico programado o valor planeado (PV) fueron los siguientes:

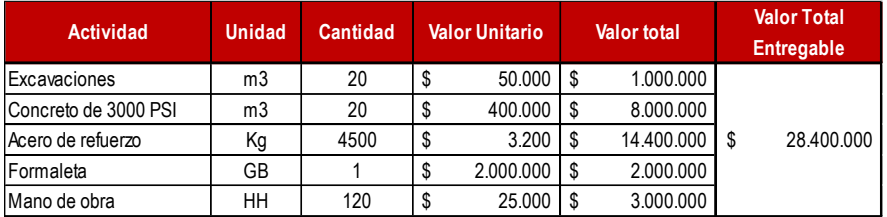

Como se puede ver en la tabla anterior, la construcción del entregable de Zapata consta de la ejecución de 5 actividades con un valor total de \$28.4 millones de pesos, el cual se considera como el avance físico programado o valor planeado (PV).

Suponga que, al momento de la visita la zapata ya había sido construida en su totalidad, dentro del tiempo establecido en la planeación, y se logra evidenciar que la entidad debió hacer un balance presupuestal debido a que al momento de realizar las excavaciones no se encontró suelo firme para cimentar la estructura y se debió excavar más de lo planeado. Dicha situación tuvo un impacto en las cantidades ejecutadas de excavación, concreto y horas hombre, así:

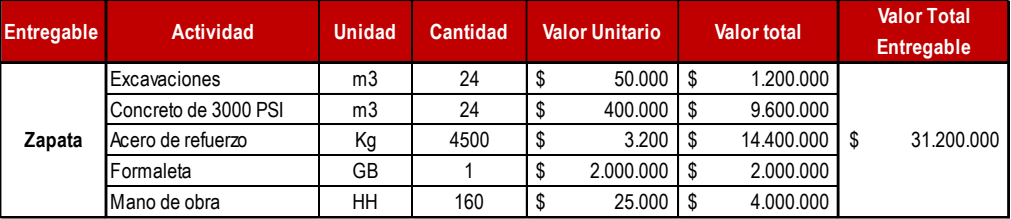

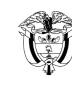

#### • **Valor del avance físico reportado o valor Ganado (EV)**

El paso siguiente es validar el valor físico reportado o valor ganado (EV) del proyecto. De la misma manera como se validó el costo actual AC, debe apoyarse en la información que se encuentre en los informes de interventoría, haciendo las respectivas revisiones y verificaciones en campo.

Si existe una diferencia entre el valor del avance físico reportado y lo evidenciado en campo, se debe aclarar el dato real con la interventoría, supervisor o gerente del proyecto.

Con base a lo anterior, el valor físico reportado o valor ganado (EV) en la ejecución de un entregable, paquete de trabajo o actividad se debe tener en cuenta el porcentaje de terminación satisfactoria calculado **(% ejecutado)** y el valor estimado total validado en la etapa de planeación **(presupuesto estimado)** de cada uno, así:

> % ejecutado  $EV = \frac{de}{c}$  actividad  $x$ Presupuesto estimado trabaio

Como se identifica en la formula anterior, el valor físico reportado o valor ganado (EV) se puede validar para una actividad, un paquete de trabajo o entregable, según sea el caso del avance del proyecto y la situación en la que se argumente el desempeño del proyecto, sobre la cual el equipo de la visita debe conceptuar en la ficha del informe.

Continuando con el ejemplo para entender y validar correctamente los valores de avance físico programado o valor planeado PV, avance físico reportado o valor ganado EV y el costo actual AC, la situación del ejemplo para el proyecto sería:

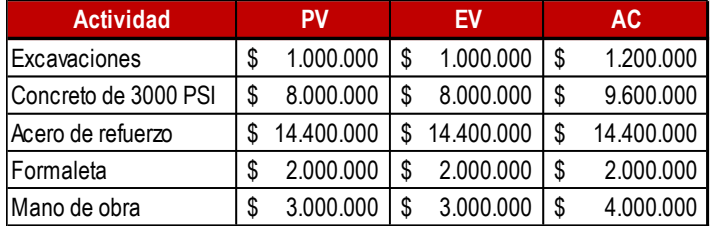

Lo anterior indica que el avance físico reportado o valor ganado EV a considerar, dado que el entregable ya está terminado, es el valor estimado en la planeación, y dados los sobrecostos en los que se debió incurrir por el imprevisto mencionado, el costo total que implican los recursos adicionales que se debieron haber gastado para completar el entregable deben ser tenidos en cuenta en el costo actual AC.

En el desarrollo de la visita de seguimiento, situaciones como la anterior pueden ser detectadas cuando se ha realizado un balance de cantidades sin adición presupuestal, dado que los recursos adicionales en los que se incurrió debieron haber salido de otros entregables que están planeados para ser ejecutados más adelante, produciendo una des financiación prematura del proyecto susceptible de ser detectada a tiempo, o simplemente un posible recorte del alcance del proyecto aprobado.

Para la validación de los valores de avance físico reportado o valor ganado EV y el costo actual AC, se debe aplicar la misma lógica utilizada en la validación del valor de avance físico programado o valor planeado PV, con los valores obtenidos de las actas de avances para el costo actual AC y los valores validados del valor de avance físico reportado o valor ganado EV de cada entregable, se debe hacer la sumatoria acumulada de los periodos, y suponiendo para el ejemplo un periodo de control o momento de aplicación de la visita en el mes 12, se obtiene que:

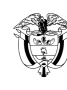

CÓDIGO: M-SP-01

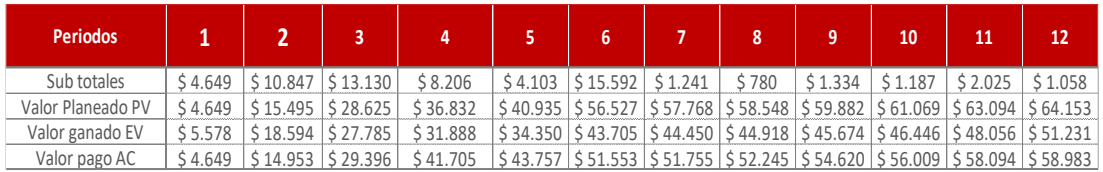

#### Obteniendo la gráfica:

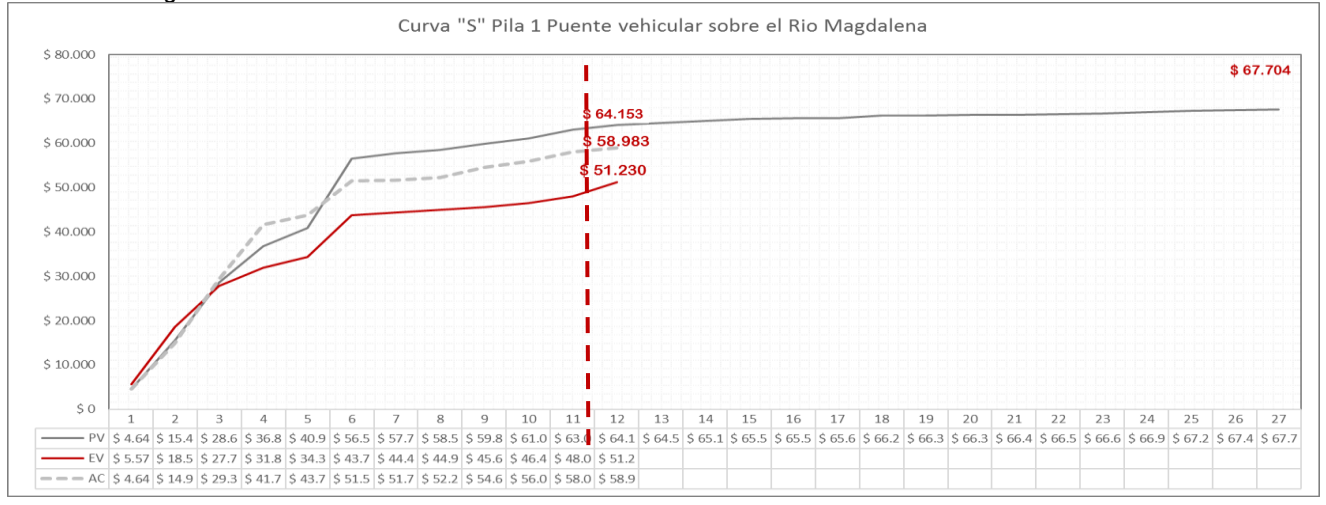

Finalmente, los valores acordes al ejemplo, para tener en cuenta en el punto de control al momento de la visita de seguimiento, son:

#### **Valor de avance físico programado o valor planeado PV = 64.153 Valor de avance físico reportado o valor ganado EV = 51.230 Costo actual AC = 58.938**

A partir de este momento se tiene la información necesaria para poder verificar la valoración de desempeño del proyecto, con la cual se obtendrán el rendimiento en el cronograma (SPI) para evidenciar el cumplimiento en la programación y el rendimiento en el costo (CPI) para evidenciar el cumplimiento en este. Además, para verificar retrasos en la ejecución.

#### **3.4 VERIFICACIÓN DE CUMPLIMIENTO EN EL CRONOGRAMA Y CUMPLIMIENTO EN EL COSTO**

Con la validación de los valores de avance físico reportado o valor ganado EV, el costo actual AC y el valor de avance físico programado o valor planeado PV, se obtiene:

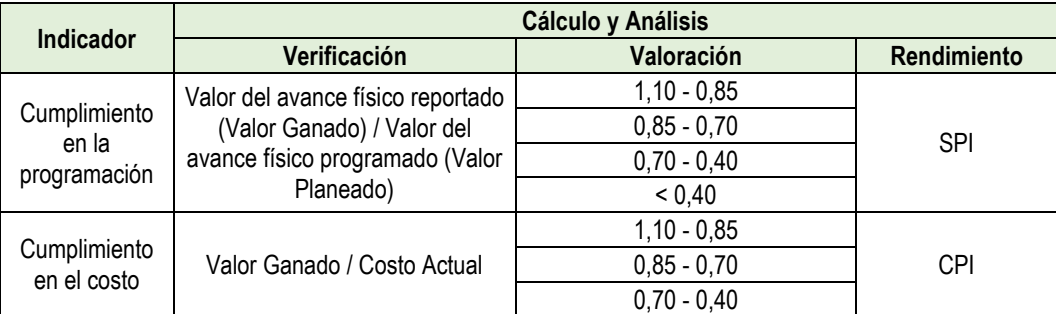

 $< 0,40$ 

Utilizando los valores del ejemplo mencionado se obtendrían los siguientes valores:

#### **Cumplimiento de la programación = 51.230 / 64.153 = 0.79**

El proyecto se ejecuta con un rendimiento en el cronograma de 0,79, es decir que por cada peso programado se ejecutan 0,79 centavos, lo que evidencia en el momento de visita un retraso en la ejecución

En el análisis de este resultado y para contribuir al concepto de ejecución y eficiencia del proyecto al momento de visita, podría considerarse la variación de cronograma como la diferencia que representa en valor ese rendimiento frente a lo programado

Para el ejemplo, el resultado del cumplimiento en la programación representa que para un valor programado de entregables a la fecha de \$64.153 pesos, solo se ha logrado completar \$51.230 pesos, teniendo un atraso en términos de valor de \$12.923 pesos.

#### **Cumplimiento del costo = 51.230 / 58.938 = 0.86**

El proyecto se ejecuta con un rendimiento en el costo de 0,86, es decir que por cada peso reconocido como costo en la ejecución sólo se ha recibido en entregables 0,86 centavos, lo que evidencia un posible mayor costo de lo ejecutado.

En el análisis de este resultado y para contribuir al concepto de ejecución y eficiencia del proyecto al momento de visita, podría considerarse la variación de costo como la diferencia que representa en valor ese rendimiento frente a lo ejecutado

Para el ejemplo, el resultado de cumplimiento en el costo representa que para un valor ejecutado de entregables de \$51.230 pesos, el proyecto ha tenido un costo para su completitud de \$58.938 pesos, presentado un mayor costo de ejecución por \$7.015 pesos.

#### **3.5 VERIFICACIÓN DEL CUMPLIMIENTO DEL TIEMPO**

Con la identificación del periodo donde se debió lograr el valor de avance físico reportado o valor ganado EV, el plazo transcurrido a la fecha de medición y el periodo actual o de medición, se obtiene el porcentaje de retraso así:

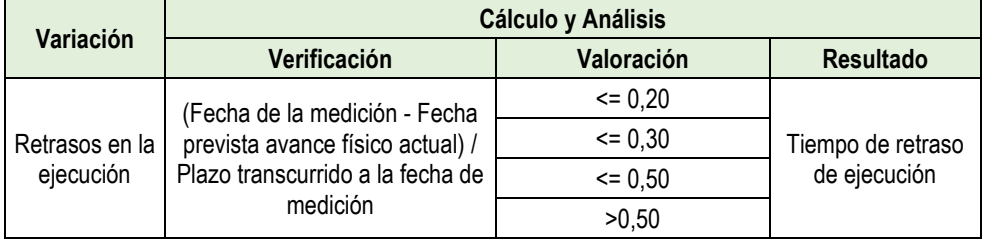

Dado que, para el ejemplo, el periodo actual o de medición es el 12, el valor de avance físico reportado o valor ganado EV según la programación debió lograrse en el periodo 5 y el plazo transcurrido a la fecha se medición es de 12 periodos, se tiene:

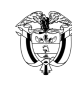

#### **Retraso en la ejecución = 5 periodos**

La ejecución del proyecto presenta un retraso de 5 periodos en la programación, considerando que este retraso representa una situación de riesgo en la ejecución del proyecto.

# **4. CONSIDERACIONES PARA VERIFICAR LA EFICIENCIA DEL PROYECTO EN LA VISITA DE SEGUIMIENTO**

- Verifique que el alcance aprobado para el proyecto se describe y visualiza con suficiente detalle en la programación (entregables), identifique cuánto falta para su terminación (tiempo y costo).
- Con base en la programación actual y la ejecución evidenciada, en las actas de recibo, informes de interventoría, informes de supervisión, entre otros documentos y soportes, corrobore y verifique las variables requeridas Valor de avance físico programado-PV, Valor del avance físico reportado-EV y el costo actual-AC, para verificar la valoración del desempeño del proyecto. Sin perjuicio de que cuando exista diferencia entre lo evidenciado en campo y lo soportado en documentos se debe solicitar aclaración del dato real con la interventoría, supervisor o gerente del proyecto.
- Identifique qué entregables, paquetes de trabajo o actividades, representan el inadecuado desempeño, si existe. Y las razones de esta situación
- Determine si hay variaciones evidenciadas en visita de seguimiento, respecto a los avances reportados por la interventoría, identifíquelos y solicite aclaración del dato real, en caso de no obtener justificación, estos deben ser descritos en el informe de seguimiento
- Realice el análisis e interpretación de los resultados para generar acciones de seguimiento conforme lo indica el Formato Ficha Informe de Visita de Seguimiento a Proyecto, y establezca de manera clara, si el proyecto presenta situaciones de riesgo por cumplimiento en la programación, cumplimiento en el costo o por retrasos en la ejecución.

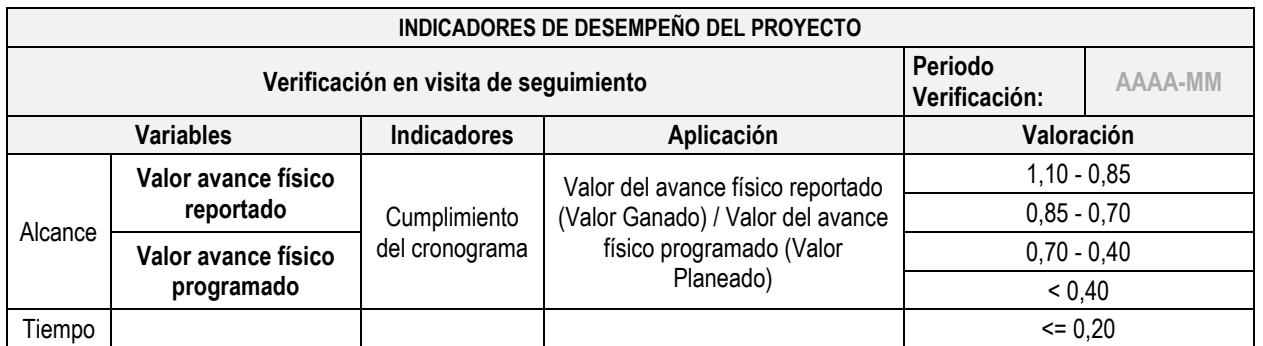

# **5. RESULTADO DE VERIFICAR LA EFICIENCIA DEL PROYECTO**

CÓDIGO: M-SP-01

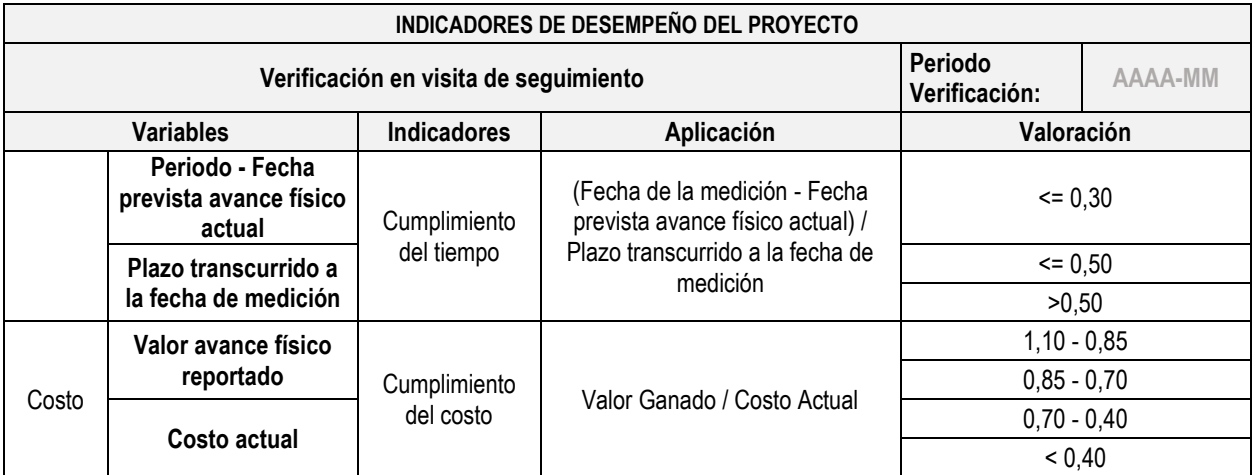

### **6. PRONÓSTICOS SOBRE EL RESULTADO DE VERIFICACIÓN DE EFICIENCIA**

Uno de los propósitos de la asistencia técnica y mejoramiento de capacidades es contar con herramientas que permitan advertir con relativa oportunidad de situaciones que puedan poner en riesgo que el proyecto tal y como fueron aprobados su alcance, tiempo y costo, no cumpla con esta restricción.

En tal sentido una de las más importantes utilidades del análisis de desempeño con Valor Ganado es realizar estimaciones o pronósticos sobre cómo puede suceder en términos de eficiencia la ejecución del alcance restante, de no cambiar el desempeño validado en visita.

Para esto existen indicadores que enriquecen el análisis y concepto sobre la magnitud de la posible dificultad que enfrenta el proyecto, sin embargo, es importante antes de hacer los cálculos tener en cuenta las siguientes consideraciones:

- Las estimaciones o pronósticos no se deben entender como un incentivo perverso, en el sentido de servir como argumento para que las entidades ejecutoras sustenten prorrogas o adiciones con el análisis efectuado en visita. El objetivo es al contrario facilitar a la entidad la identificación de las dificultades que puede enfrentar si no se toman las decisiones adecuadas para mejorar el desempeño.
- Toda estimación o pronóstico, incluso con los cálculos matemáticos más sofisticados siempre guarda un nivel de incertidumbre, por lo que las cifras calculadas deben ser usadas como referentes para entender la magnitud del posible obstáculo a superar.
- Para que las estimaciones estén lo más cercanas a la realidad, estas se deben calcular con la información más reciente disponible y con toda la consistencia, completitud y calidad necesarias.
- Siempre que el proyecto presente variación en sus puntos de comparación de valor de avance físico programado-PV, valor del avance físico reportado-EV y el costo actual-AC, las estimaciones deben ser actualizadas para evitar predicciones incoherentes.

A continuación, se describen los indicadores de pronóstico definidos para enriquecer la labor de seguimiento.

La Estimación a la Conclusión del Proyecto (EAC). Por sus siglas en inglés Estimate at complete, permite pronosticar cuánto puede llegar a costar el proyecto; sin embargo, este cálculo debe tener en cuenta diferentes escenarios que son recurrentes en la ejecución de cualquier proyecto:

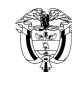

Las estimaciones de tiempo y costo iniciales no son correctas: Cuando luego de analizar la situación del proyecto, se logra concluir que la planeación inicial dista sustancialmente de la realidad de ejecución en ambas o en alguna de las dos variables, independientemente de si se presenta esta condición por deficiencias en la planeación inicial, o bien por qué se enfrentan circunstancias durante la ejecución, se sugiere hacer el cálculo de EAC con la siguiente formula.

 $EAC = (BAC - SV)$ 

Donde BAC es el presupuesto aprobado del proyecto (Budget at Completion por sus siglas en ingles).

SV es la variación en el cronograma

• El rendimiento de desempeño del proyecto pasado no será similar al del futuro, dado que las circunstancias que explican la cifra calculada son excepcionales y se sustentan por situaciones poco probables a futuro. En este caso se debe calcular el EAC con las siguiente formula.

 $EAC = AC + (BAC-EV)$ 

Esto significa que EAC será igual al costo actual reportado más la diferencia entre el presupuesto aprobado menos el valor ganado de lo que ya se terminó al momento de la medición.

• El rendimiento del desempeño del proyecto calculado se espera sea una tendencia hacia el futuro del horizonte de ejecución del proyecto, por ejemplo, derivado de inconvenientes fuera del alcance del equipo del proyecto, como un cambio en la cadena de distribución de insumos o hechos de orden público que de forma sostenida en el tiempo hacen que las condiciones iniciales de planeación no se puedan mantener. Para este caso se debe realizar el cálculo del pronóstico con la siguiente fórmula.

 $EAC = BAC \div CP$ 

Donde CPI es el rendimiento del costo explicado en detalle anteriormente.

Esto significaría que para lograr terminar el alcance restante se espera seguir gastando recursos al mismo ritmo.

Una siguiente pregunta una vez calculado el costo de lo que implicaría terminar el alcance restante, es saber al final cuanto más puede llegar a costar el proyecto, a este indicador se le conoce como Estimación hasta la conclusión del proyecto ECT (Estimate to complete por sus siglas en inglés).

Su fórmula de cálculo es ETC = EAC – AC.

En otras palabras, el ETC es igual a restar al cálculo del costo en que se espera incurrir para terminar el alcance restante, del costo en el que ya se incurrió para terminar el alcance logrado.

Otro indicador que nos permite enriquecer el análisis del desempeño del proyecto es el TCPI o Índice de desempeño del trabajo por completar.

Este indicador nos permite entender la relación entre el costo para terminar el alcance restante y el presupuesto que aún le queda al proyecto.

Se pueden plantear dos escenarios de pronóstico así:

• Si el proyecto no tiene opción de contar con recursos adicionales la fórmula de cálculo es.

 $TCP = (BAC - EV) \div (BAC - AC).$ 

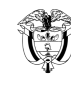

• Si por el contrario el proyecto tiene posibilidades de incorporar nuevos recursos, de acuerdo con el escenario de cálculo del EAC su fórmula de cálculo es.

 $TCP = (BAC - EV) \div (EAC - AC).$ 

El resultado de esta relación indicaría lo siguiente:

- Si es >1 nos permitiría entender que existe un posible nivel de recursos que de mantener el rendimiento del costo calculado (CPI) el proyecto finalizara sin exceder el presupuesto establecido (bien el nuevo presupuesto EAC o el inicial BAC).
- Si es < 1 nos permitiría entender que el proyecto requiere un esfuerzo adicional en la eficiencia en la ejecución de los recursos que de mantener el rendimiento del costo calculado (CPI) el proyecto finalizara excediendo el presupuesto establecido (bien el nuevo presupuesto EAC o el inicial BAC).
- Si es = 1 nos permitiría entender que el rendimiento del costo calculado (CPI) nos indica que el proyecto se espera finalice de acuerdo con los costos estimados en el presupuesto establecido (bien el nuevo presupuesto EAC o el inicial BAC).

Es posible ahora calcular la variación total en el costo que tendrá el proyecto de mantenerse el rito de ejecución identificado. Este se denomina Variación a la Conclusión (VAC) y se obtiene con el cálculo resultante de la fórmula:

VAC = BAC – EAC

Donde EAC depende del cálculo realizado de conformidad con la situación específica del proyecto al momento de la variación.

Con base en lo descrito a continuación se presenta un ejemplo de cómo se interpreta la información de pronóstico derivado del análisis de eficiencia con Valor ganado:

- Se están identificando los posibles inconvenientes que enfrenta la actividad de fundición de concreto de 12 columnas como parte de la estructura de un puente vehicular.
- El proceso está estimado que para cada columna se tarda una semana y solo se cuenta con recursos técnicos y humanos para realizar una fundición a la vez, es decir una columna por semana.
- El esfuerzo de trabajo calculado es de 48 horas semanales.
- El presupuesto del proyecto (BAC por sus siglas en inglés) es de \$1.000 millones.

Al cabo de la cuarta semana la situación del proyecto es la que se describe en las siguientes graficas.

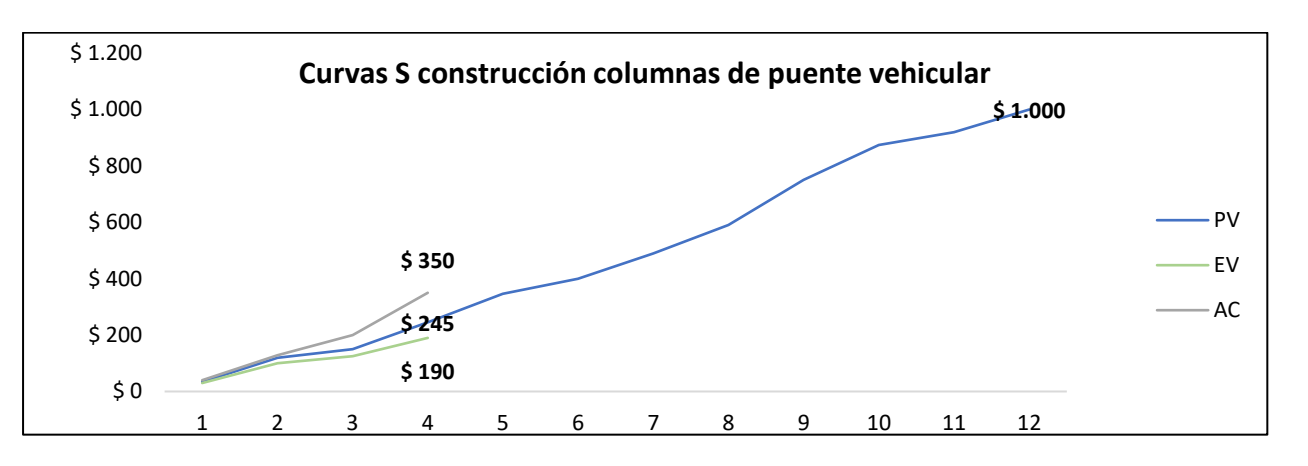

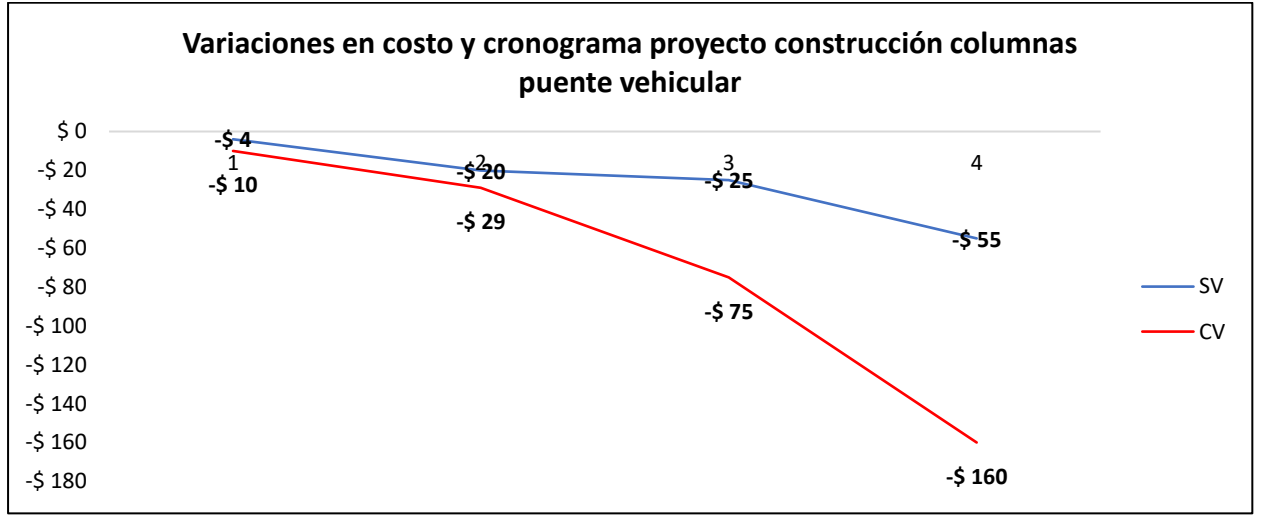

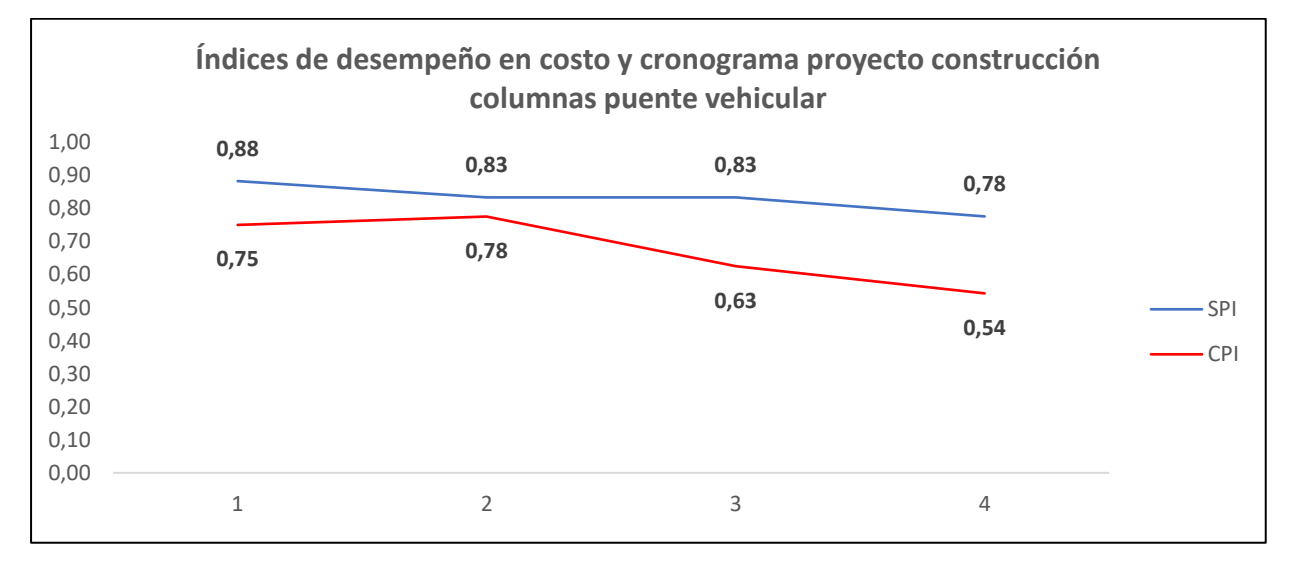

En la siguiente tabla se observa la evolución de los indicadores hasta la semana 4.

Departamento Nacional<br>de Planeación - **DNP**  $\mathbb{G}$ 

#### **MANUAL DE SEGUIMIENTO A LAS INVERSIONES DEL SGR**

CÓDIGO: M-SP-01

Página 36 de 40 VERSIÓN: 12

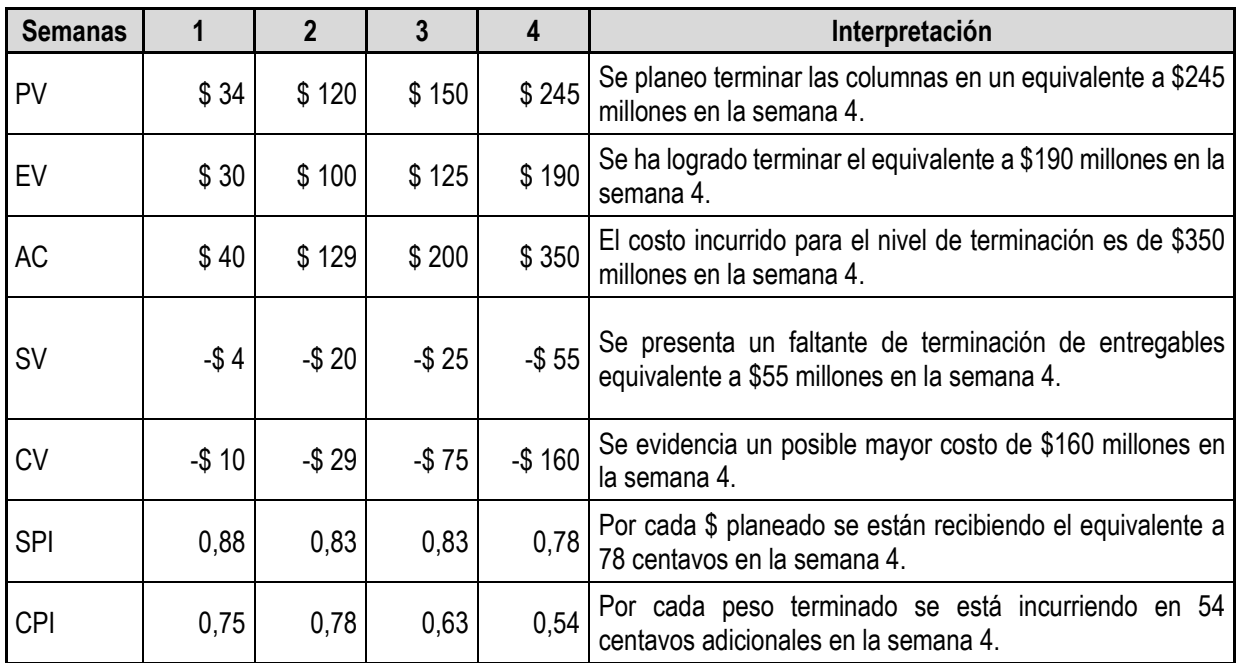

Con esta información ya tenemos un diagnóstico de la situación al momento de la medición, ahora es necesario interpretarla y saber cómo va terminará el proyecto en términos de costo y tiempo de mantenerse el actual ritmo de ejecución.

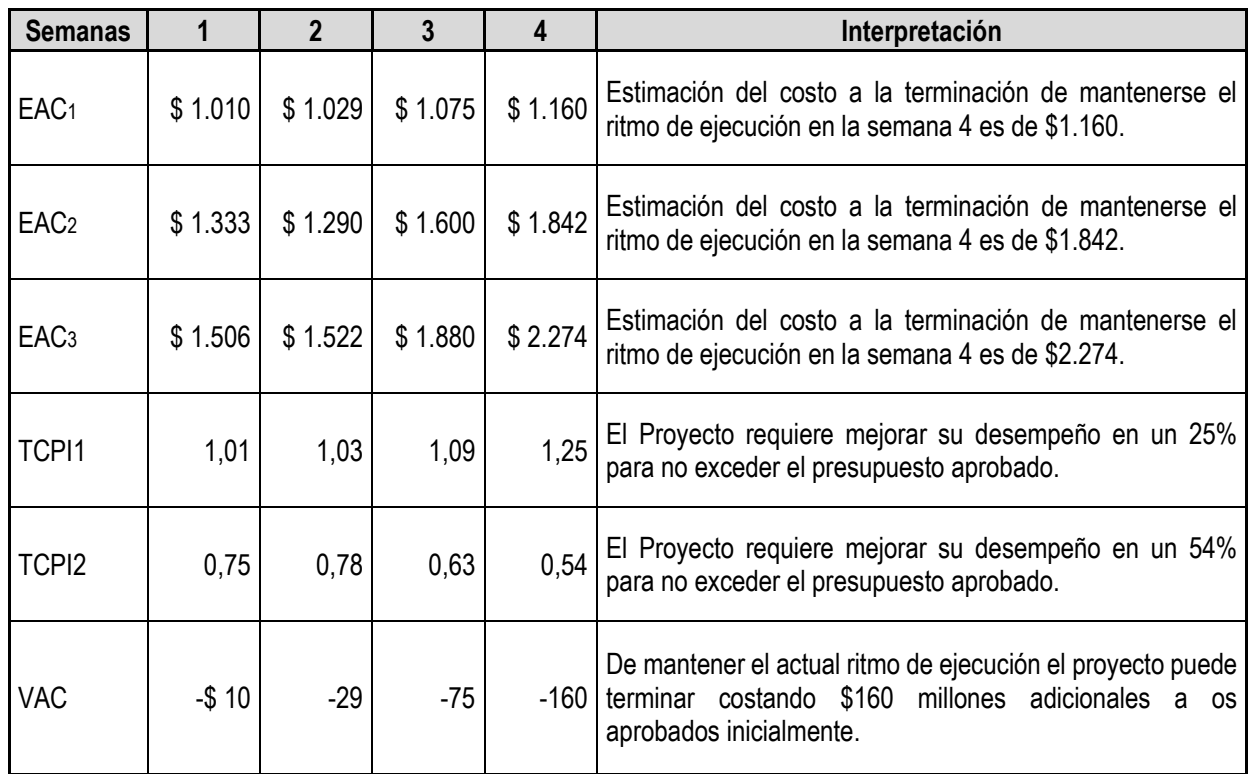

Más allá de la simple aplicación de unas fórmulas matemáticas, el principal valor, que aporta la gestión del Valor Ganado, es la información que proporciona para facilitar la toma de decisiones.

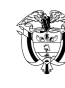

EVM proporciona a los directores de proyecto, y a la organización, alertas o señales de advertencia temprana que les permiten tomar acciones oportunas en respuesta a los indicadores de bajo rendimiento, y mejorar de esta manera, las oportunidades de éxito del proyecto.

La Gestión del Valor Ganado, por sí misma no consigue que los proyectos sean exitosos; para ello se precisa realizar los análisis necesarios, y emprender acciones correctivas cuando se requieran.

Por último, la mejor manera de implantar un sistema de Gestión del Valor Ganado es manteniéndolo tan simple como sea posible. Es importante establecer un equilibrio entre la necesidad de disponer de información fiable sobre el progreso del proyecto, con el manejo de un modelo de gestión práctico.

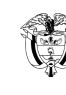

Página 38 de 40 VERSIÓN: 12

# <span id="page-37-0"></span>Anexo 2 Tablero de Resultados

# **Anexo 3 Tablero de Resultados**

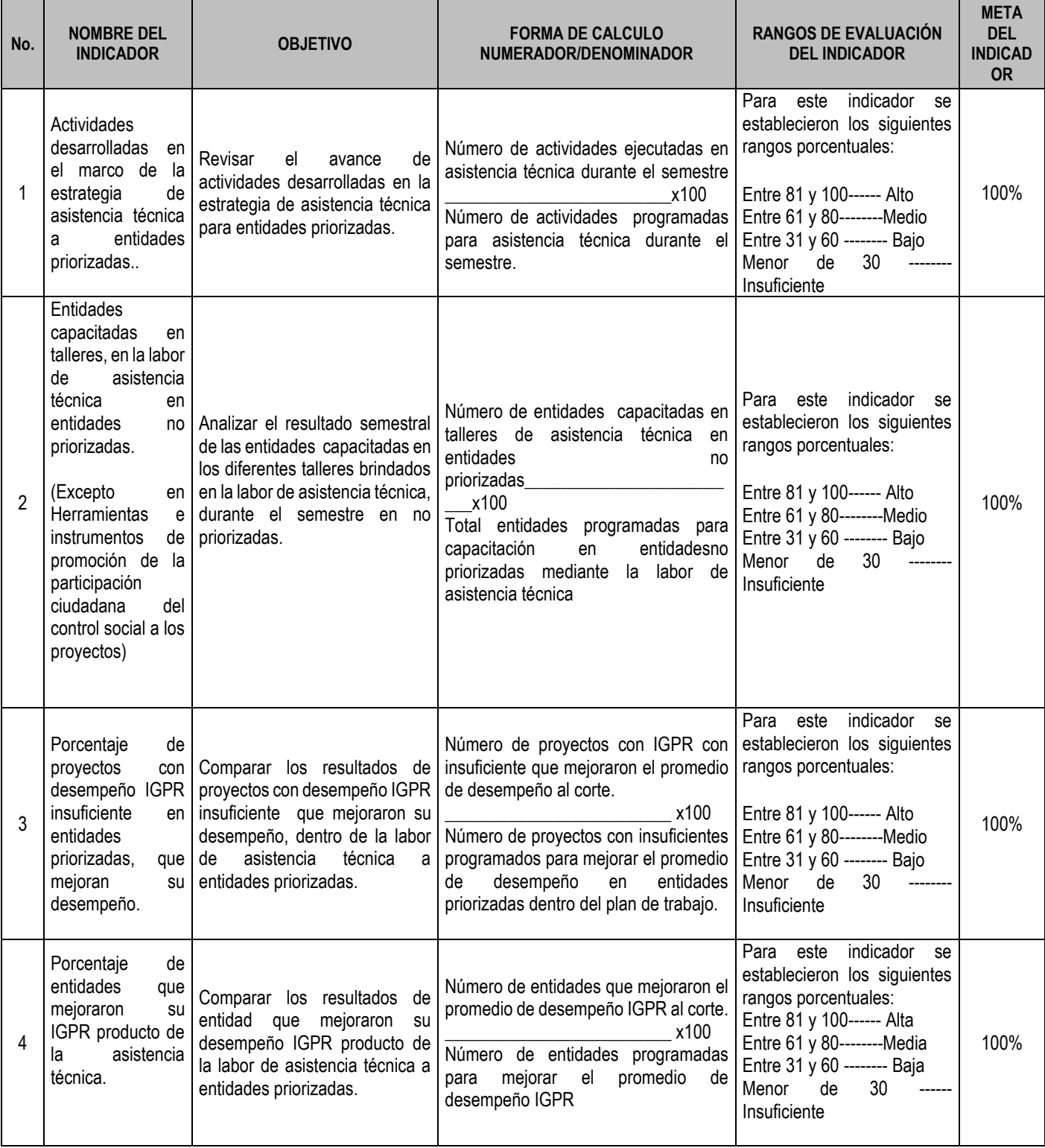

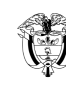

CÓDIGO: M-SP-01

Página 39 de 40 VERSIÓN: 12

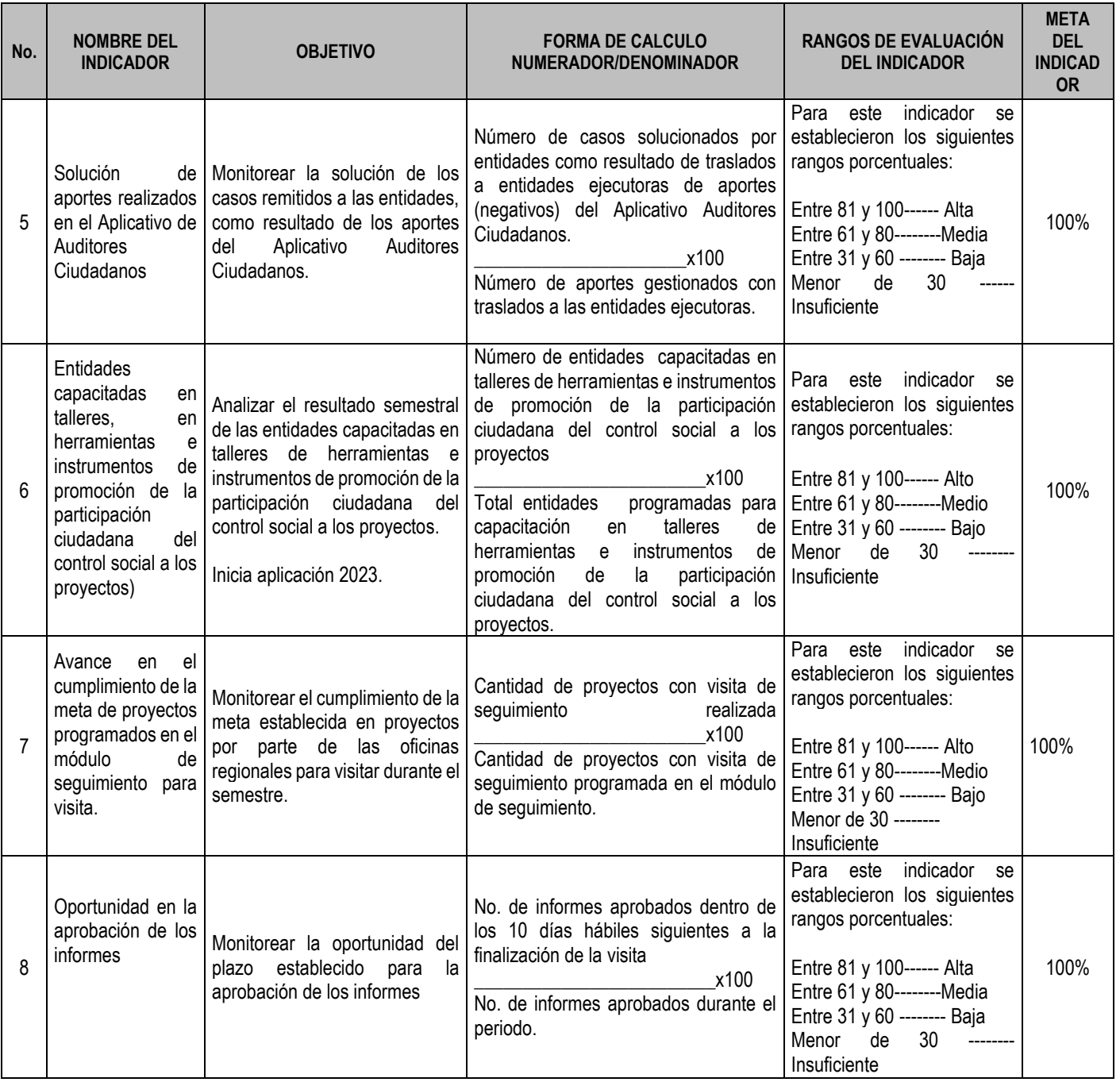

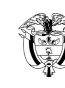

CÓDIGO: M-SP-01

Página 40 de 40 VERSIÓN: 12

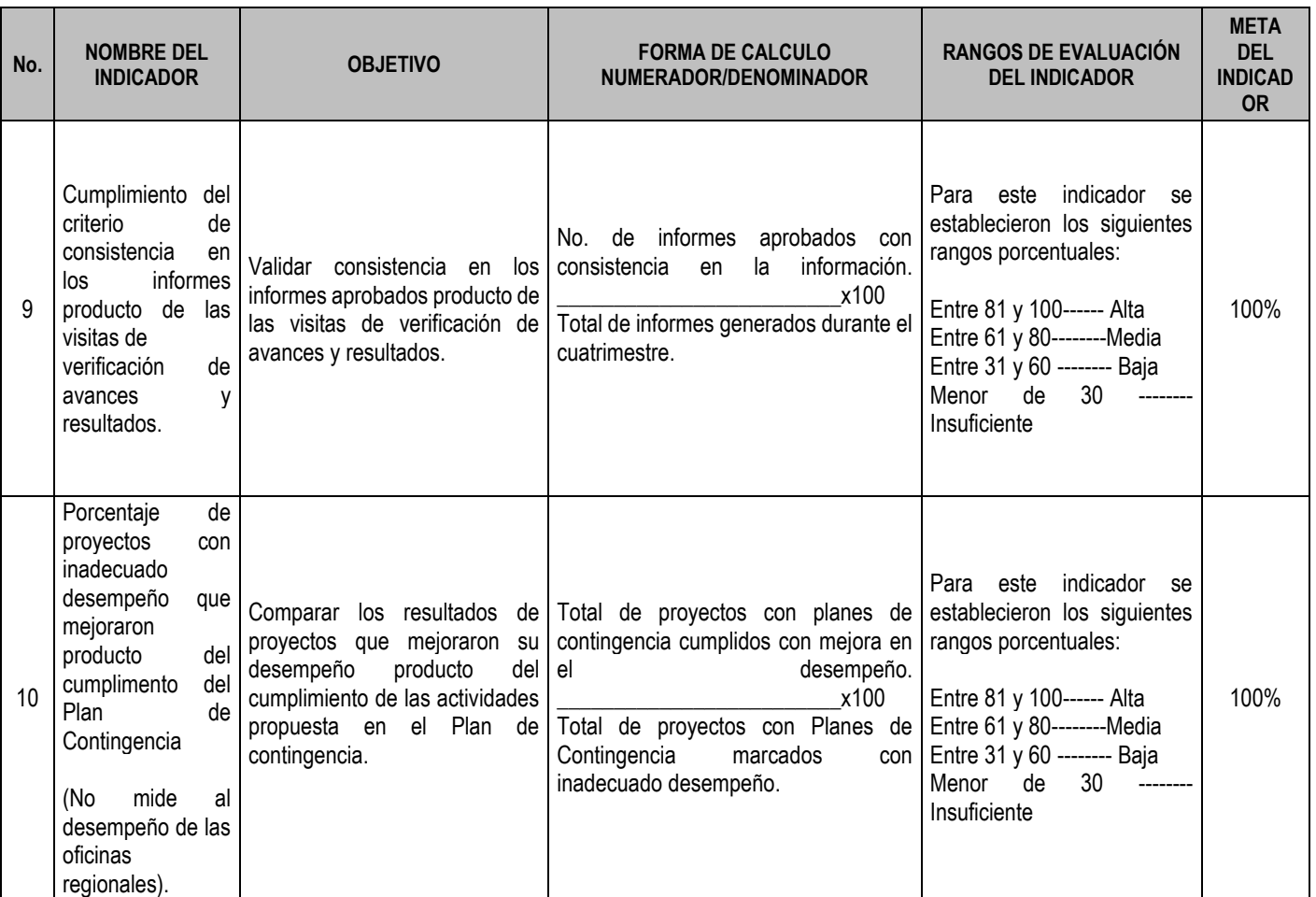